# **FNW**

# ODTWARZACZ PŁYT KOMPAKTOWYCH **KDC-BT50U KDC-5047U KMR-440U PODRĘCZNIK OBSŁUGI**

Kenwood Corporation

Przed przeczytaniem niniejszego podręcznika kliknij przycisk poniżej, by sprawdzić informacje na temat jego najnowszego wydania i stron, na których wprowadzono zmiany.

**Prosimy sprawdzić informacje o nowym wydaniu**

# **& Bluetooth**®

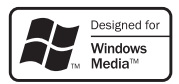

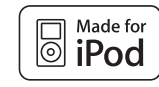

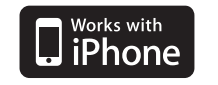

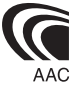

© 10Stepup\_IM304\_Ref\_Pl\_02\_E

# **Spis treści**

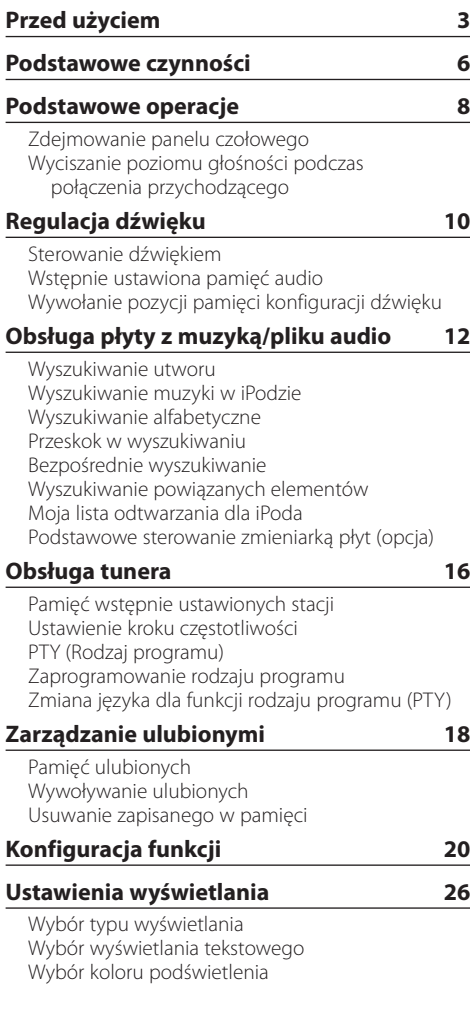

# **[Korzystanie z funkcji zestawu](#page-27-0)  [głośnomówiącego](#page-27-0) 28** [Przed użyciem](#page-27-0) [Odbieranie połączenia](#page-27-0) [Nawiązywanie połączenia z numerem z książki](#page-27-0)  [telefonicznej](#page-27-0) [Wybieranie numeru](#page-28-0) [Nawiązywanie połączenia z numerem ze spisu](#page-28-0)  [połączeń](#page-28-0) [Szybkie wybieranie numeru \(wybór pozycji](#page-28-0)  [pamięci\)](#page-28-0) [Rejestrowanie w liście zaprogramowanych](#page-29-0)  [numerów wybierania](#page-29-0) [Podczas połączenia](#page-29-0) [Zawieszanie połączenia](#page-29-0) [Usuwanie komunikatu o rozłączeniu](#page-30-0) [Wybranie połączenia głosem](#page-30-0) [Wyświetlanie rodzaju numeru telefonu \(kategorii\)](#page-30-0) **[Obsługa Bluetooth Audio](#page-31-0) 32** [Przed użyciem](#page-31-0) [Podstawy obsługi](#page-31-0) **[Konfiguracja Bluetooth](#page-32-0) 33** [Rejestracja urządzenia Bluetooth](#page-32-0) [Rejestracja specjalnego urządzenia Bluetooth](#page-33-0) [Rejestracja kodu PIN](#page-33-0) [Pobieranie książki telefonicznej](#page-34-0)  [Wybór urządzenia Bluetooth do podłączenia](#page-34-0) [Usuwanie zarejestrowanego urządzenia Bluetooth](#page-35-0) Wyświetlanie wersii oprogramowania [sprzętowego \(firmware\)](#page-35-0) [Dodawanie polecenia \(etykiety\) głosowego](#page-36-0)  [wybierania numeru](#page-36-0) [Konfiguracja etykiety głosowej dla kategorii](#page-37-0) **[SMS \(Short Message Service\)](#page-38-0) 39** [Wyświetlanie SMSów](#page-38-0)  [Pobieranie SMSów](#page-38-0) **[Załącznik 40](#page-39-0) [Przewodnik wykrywania i usuwania](#page-41-0)  [usterek](#page-41-0) 42 [Dane techniczne](#page-43-0) 44**

# <span id="page-2-0"></span>**Przed użyciem**

# 2**OSTRZEŻENIE**

# **Należy podjąć następujące środki ostrożności, aby zapobiec ryzyku obrażeń lub wybuchu pożaru:**

• Aby nie dopuścić do zwarć, nigdy nie wolno wkładać, ani wrzucać do środka urządzenia żadnych przedmiotów metalowych (np. monet czy metalowych narzędzi).

# **Zanim pierwszy raz włączysz urządzenie**

Urządzenie to działa początkowo w trybie demonstracji.

Podczas korzystania z urządzenia po raz pierwszy należy anulować tryb demonstracyjny. Patrz rozdział [<Wyjście z trybu demonstracji> \(strona 6\).](#page-5-1)

# **Jak zresetować urządzenie**

• Jeśli urządzenie nie działa prawidłowo, wciśnij przycisk Reset. Po naciśnięciu przycisku Reset zostaną przywrócone ustawienia fabryczne.

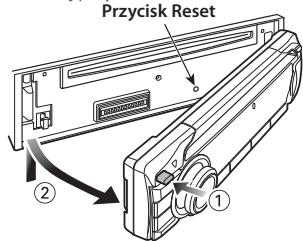

# **Czyszczenie urządzenia**

Jeżeli przedni panel tego urządzenia ulegnie zabrudzeniu, należy przetrzeć go czystą i suchą miękką ściereczką, np. ściereczką silikonową. Jeżeli przedni panel jest silnie zabrudzony, przetrzeć zabrudzenia ściereczką zwilżoną neutralnym środkiem czyszczącym, następnie ponownie przetrzeć panel czystą suchą ściereczką.

Bezpośrednie spryskiwanie urządzenia środkiem czyszczącym może uszkodzić części mechaniczne. Wycieranie przedniego panelu szorstką ściereczką, albo stosowanie parującego płynu, takiego jak rozcieńczalnik czy alkohol, może uszkodzić powierzchnię lub zetrzeć napisy.

# **Urządzenie i złącza przedniego panelu**

- W celu uniknięcia uszkodzenia nie należy dotykać złączy urządzenia i panelu czołowego palcami.
- Jeżeli przyłącza urządzenia lub przedniego panelu ulegną zabrudzeniu, przetrzeć je czystą, miękką i suchą ściereczką.

# **Zamglenie soczewek**

Gdy w samochodzie włączone zostanie ogrzewanie podczas chłodnej pogody, na soczewkach odtwarzacza CD może się tworzyć rosa lub skroplona para. Jeżeli do tego dojdzie, odtwarzanie płyt CD może okazać się niemożliwe. W takiej sytuacji, należy wyjąć płytę i odczekać aż skroplona para odparuje. Jeżeli urządzenie nie wróci do stanu normalnego po pewnym pewnego czasie, skontaktuj się ze swoim dealerem firmy Kenwood.

# **Uwagi**

- W przypadku napotkania trudności podczas instalacji, zasięgnąć porady u dealera Kenwood.
- W przypadku zakupu wyposażenia dodatkowego, skorzystaj z pomocy dealera Kenwood, aby dowiedzieć się, czy będą one współpracować z Twoim modelem, w Twoim kraju.
- Znaki zgodne z ISO 8859-1 mogą być wyświetlane.
- Znaki zgodne z ISO 8859-5 lub ISO 8859-1 mogą zostać wyświetlone. Patrz dział **38 [Konfiguracja języka](#page-21-0)** [rosyjskiego](#page-21-0) w [<Konfiguracja funkcji> \(strona 20\).](#page-19-1)
- Funkcja RDS nie będzie działać, jeśli żadna z lokalnych stacji radiowych nie nadaje w tym standardzie.
- Ilustracje wyświetlacza i panelu umieszczone w tej instrukcji obsługi to przykłady służące do lepszego wyjaśnienia sposobu używania elementów sterujących. Dlatego ilustracje wyświetlacza mogą różnić się od rzeczywistego wyglądu wyświetlacza urządzenia, a niektóre przykłady nie będą miały zastosowania.

# <span id="page-2-1"></span>**Obchodzenie się z płytami kompaktowymi**

- Nie dotykać powierzchni nagrywania płyty kompaktowej.
- Nie umieszczać naklejek ani podobnych przedmiotów na płytach kompaktowych. Nie korzystać również z płyt z takimi naklejkami.
- Nie korzystać z akcesoriów podobnych do płyt CD.
- Czyścić płytę od środka przesuwając (ściereczkę) w kierunku na zewnątrz.
- Wyjmując płyty CD z tego urządzenia, należy je wyciągać poziomo.
- Jeśli w otworze lub na krawędziach płyty CD znajdują się włókna, zdjąć je przed włożeniem jej do urządzenia.

# **Przed użyciem**

# **Nie stosować następujących płyt CD**

- Płyt CD, które nie są okrągłe.
- Nie można stosować płyt kompaktowych CD zakolorowanych na powierzchni roboczej ani płyt brudnych.
- Urządzenie to może odtwarzać płyty kompaktowe ze znakiem disse disse

Urządzenie to może nie odtwarzać poprawnie płyt, które nie posiadają tego znaku.

- Nie można odtwarzać płyt CD-R lub CD-RW, które nie zostały zamknięte. (Odnośnie procesu zamykania należy odwołać się do instrukcji obsługi oprogramowania do nagrywania płyt CD-R/CD-RW i instrukcji obsługi dołączonej do nagrywarki CD-R/ CD-RW.)
- Nie można używać płyt CD o średnicy 3 cali. Próba włożenia takiej płyty z adapterem może spowodować uszkodzenie urządzenia.

# <span id="page-5-0"></span>**Podstawowe czynności**

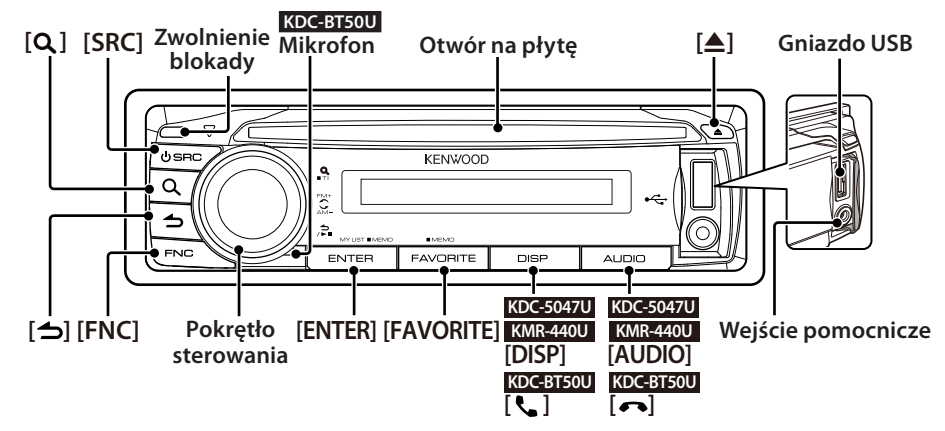

# Przed użyciem

# <span id="page-5-1"></span>Wyjście z trybu demonstracji

Wyłączenie trybu demonstracyjnego podczas pierwszego korzystania po instalacji.

- **1** Naciśnij przycisk [ENTER] w celu wyjścia z trybu demonstracyjnego, gdy pojawią się komunikaty "To Cancel DEMO Press the ENTER Key" (ok. 15 sekund).
- **2** Obróć pokrętło sterowania, aby zaznaczyć "YES", a następnie naciśnij przycisk [ENTER]. Tryb demonstracyjny można również anulować w trybie Konfiguracji funkcji. Patrz dział **17 Tryb**

[demonstracji](#page-22-0) w [<Konfiguracja funkcji> \(strona 20\)](#page-19-1).

# <span id="page-5-3"></span>Ustawianie daty

- **1** Naciśnij przycisk [FNC], aby wejść do trybu Konfiguracja funkcji.
- **2** Element można wybrać w następujący sposób. "Settings" → ["Clock & Date"](#page-23-0) → ["Date Adjust"](#page-23-1) Aby wybrać element, obróć pokrętło sterowania. Aby potwierdzić wybór, naciśnij przycisk [ENTER].
- **3** Obróć pokrętło sterowania w celu ustawienia roku i naciśnij przycisk [ENTER].
- **4** Obróć pokrętło sterowania w celu ustawienia roku i naciśnij przycisk [ENTER].
- **5** Obróć pokrętło sterowania w celu ustawienia dnia i naciśnij przycisk [ENTER].
- **6** Obróć pokrętło sterowania, aby zaznaczyć ["Date](#page-23-2)  [Mode",](#page-23-2) a następnie naciśnij przycisk [ENTER].
- **7** Obróć pokrętło sterowania, aby zaznaczyć Date format (Format daty), a następnie naciśnij przycisk [ENTER].
- **8** Naciśnii przycisk [  $\triangle$  ] przez przynajmniej 1 sekundę, aby wyjść z trybu konfiguracji funkcji.

# Popularne operacje

# <span id="page-5-2"></span>Wybór zasilania i źródła

Powoduje włączenie zasilania (ON) przez wciśnięcie przycisku [SRC]. Gdy zasilanie jest WŁ., wybrać źródło. Naciśnij przycisk [SRC] i obróć pokrętło sterowania. Aby potwierdzić wybrane źródło,

naciśnij przycisk [ENTER]. Tuner ("TUNER") ➜ Dźwięk Bluetooth ("BT AUDIO") (tylko KDC-BT50U) ➜ USB ("USB") lub iPod ("iPod") ➜ CD ("CD") ➜ Wejście pomocnicze ("AUX") ➜ Tryb gotowości ("STANDBY") ➜ Tuner... Naciśnij przycisk [SRC] przez przynajmniej 1 sekundę, aby wyłączyć zasilanie.

# (≡≡)

- **•** Można wybrać tryb wyboru źródła, w którym można przełączać pomiędzy źródłami naciskając przycisk [SRC]. Ustaw **36** [Tryb wyboru źródła](#page-21-1) opisany w rozdziale [<Konfiguracja funkcji> \(strona 20\)](#page-19-1) na "2".
- **•** Źródła "iPod" oraz "CD" mogą być wybrane, gdy każde ze źródeł jest gotowe do odtwarzania.
- **•** Po podłączeniu urządzenia opcjonalnego, wyświetlona zostanie nazwa określonego urządzenia.
- **•** Zasilanie będzie automatycznie wyłączone po około 20 minutach w trybie gotowości. (tylko KMR-440U)

## Głośność

Obróć pokrętło sterowania, aby ustawić głośność.

# Przewijanie wyświetlacza **KDC-5047U KMR-440U**

Naciśnij i trzymaj wciśnięty przycisk [DISP], aby przewijać tekst CD, pliku dźwiękowego lub radia.

# **KDC-BT50U**

Naciśnij i trzymaj wciśnięte pokrętło sterowania w górę, aby przewijać tekst CD, pliku dźwiękowego lub radia.

#### Wejście pomocnicze

Przenośne urządzenie audio można podłączyć za pomocą miniwtyczki stereo (średnica 3,5 mm ø).

# Odtwarzanie muzyki (CD/USB/iPod)

#### Odtwarzanie płyty

Włóż płytę do kieszeni.

Po jej włożeniu źródło zostanie automatycznie przestawione i rozpocznie się odtwarzanie.

#### Odtwarzanie urządzenia USB

Podłącz urządzenie USB lub iPod do złącza USB. Po podłączeniu źródło zostanie automatycznie przestawione i rozpocznie się odtwarzanie.

#### Wybór folderu plików audio

Naciśnij pokrętło sterowania w górę lub w dół, aby wybrać folder.

#### Wybór utworu

Naciśnij pokrętło sterowania w lewo lub w prawo, aby wybrać utwór (plik lub ścieżkę).

## Przewijanie muzyki do przodu lub do tyłu

Naciśnij i przytrzymaj pokrętło sterowania w prawo lub w lewo, aby przewijać do przodu lub do tyłu plik audio z muzyką (ścieżki lub pliki).

#### Zatrzymanie i odtwarzanie

Naciśnij przycisk [1, aby wstrzymać lub wznowić odtwarzanie (ścieżki lub pliku).

#### Wyjmowanie płyty lub urządzenia USB

Wciśnięcie przycisku [ $\triangle$ ] powoduje wysunięcie płyty.

Wciśnięcie i przytrzymanie przez co najmniej 2 sekundy powoduje przejście do trybu usuwania USB (wyświetlony zostaje komunikat "USB REMOVE") i urządzenie USB może zostać usunięte w bezpieczny sposób.

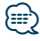

**•** Do podłączenia urządzenia USB zalecany jest przewód CA-U1EX (wyposażenie opcjonalne).

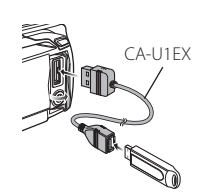

- **•** Do podłączenia iPoda zalecany jest przewód KCA-iP101 (wyposażenie opcjonalne).
- **•** Informacje o zgodnych plikach audio, urządzeniach iPod i innych urządzeniach znajdują się w części <Załącznik> [\(strona 40\).](#page-39-1)

# Słuchanie radia

#### Wybór tunera (radia) jako źródło

- **1** Naciśnij przycisk [SRC].
- **2** Obróć pokrętło sterowania, aby zaznaczyć "TUNER", a następnie naciśnij przycisk [ENTER].

#### Wybór pasma

Naciśnij pokrętło sterowania w górę, aby zmienić pasmo radiowe w kolejności FM1 ➜ FM2 ➜ FM3. Naciśnij pokrętło sterowania w dół, aby zmienić pasmo radiowe na AM.

#### Wybór stacji radiowej

Naciśnij pokrętło sterowania w lewo lub w prawo, aby wybrać stacie radiowa.

*⊱*⊞)

• Sposób wyboru stacji jest ustawiony w elemencie **25 Tryb** [przeszukiwania](#page-21-2) w menu [<Konfiguracja funkcji> \(strona 20\)](#page-19-1).

#### Informacje o ruchu drogowym

Naciśnii przycisk  $\overline{Q}$  I przez przynajmniej 1 sekundę, aby włączyć lub wyłączyć informacje o ruchu drogowym.

Jeżeli zaczynają się wiadomości o ruchu drogowym, gdy funkcja ta jest WŁ., wyświetla się komunikat "Traffic INFO" i odbierana jest informacja o ruchu drogowym.

# <span id="page-7-0"></span>**Podstawowe operacje**

# Zdejmowanie panelu czołowego

Panel czołowy można zdjąć i zabrać ze sobą, co pomaga w uniknięciu kradzieży.

## Odłączanie panelu czołowego

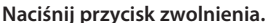

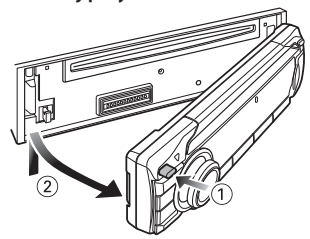

# Ponowne zakładanie panelu czołowego

**Podczas ponownego zakładania panelu czołowego postępuj zgodnie z poniższym rysunkiem.**

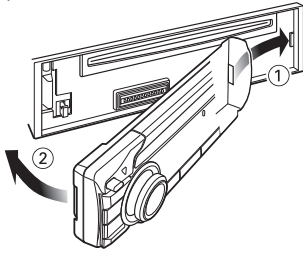

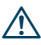

- **•** Zdejmij panel czołowy natychmiast po naciśnięciu przycisku Release;w przeciwnym wypadku może spaść z powodu wibracji.
- **•** Panel czołowy jest precyzyjnym urządzeniem i może zostać uszkodzony wskutek wstrząsów i uderzeń.
- **•** Gdy panel czołowy jest odłączony, należy go trzymać w etui.
- **•** Nie kładź panelu czołowego (ani jego etui) w miejscach narażonych na działanie bezpośrednich promieni słonecznych, zbyt wysokiej temperatury lub wilgotności. Należy również unikać bardzo zakurzonych miejsc lub miejsc narażonych na rozbryzgi wody.

#### Funkcja KDC-5047U/ KMR-440U

# Wyciszanie poziomu głośności podczas połączenia przychodzącego

W momencie nastapienia połączenia przychodzącego następuje automatyczne wyciszenie systemu audio.

#### Podczas połączenia przychodzącego

Wyświetlony zostaje komunikat "CALL". System audio zostaje zatrzymany.

# Słuchanie pliku audio podczas rozmowy telefonicznej

#### **Naciśnij przycisk [SRC].**

Komunikat "CALL" zniknie i system audio zostanie ponownie włączony.

#### Po zakończeniu połączenia **Odłóż słuchawkę.**

Komunikat "CALL" zniknie i system audio zostanie ponownie włączony.

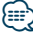

**•** Aby korzystać z funkcji TEL Mute, należy podłączyć przewód MUTE do telefonu, używając odpowiedniego, dostępnego w sklepach, dodatkowego wyposażenia do telefonu. Patrz <Podłączanie przewodów do przyłączy> (Skrócona instrukcja obsługi).

# <span id="page-9-0"></span>**Regulacja dźwięku**

# <span id="page-9-1"></span>Sterowanie dźwiękiem

Można zmieniać następujące elementy sterowania dźwiękiem;

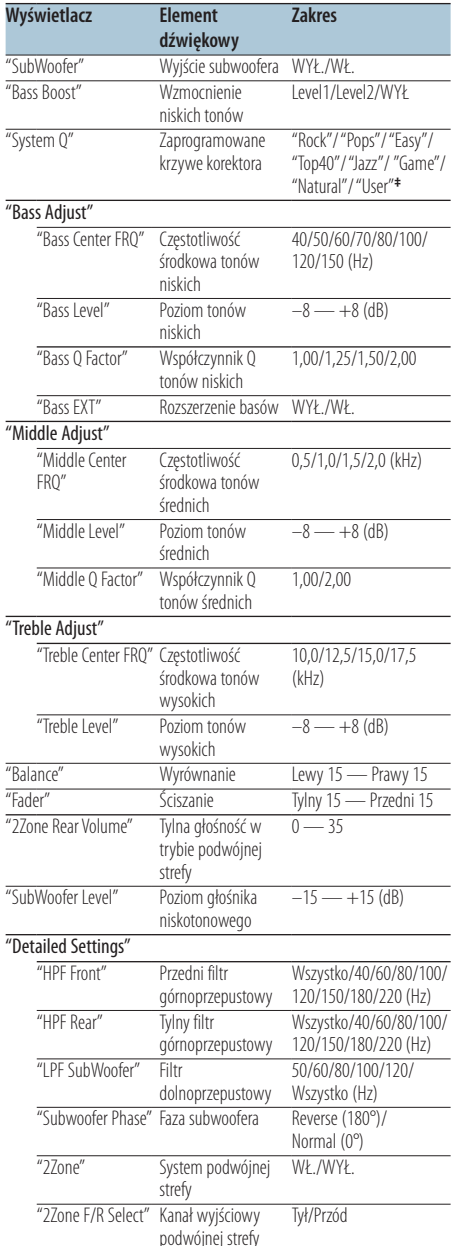

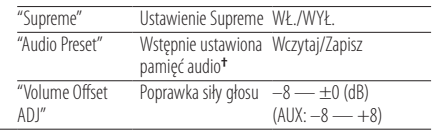

**†** Patrz rozdział [<Wstępnie ustawiona pamięć audio>](#page-10-1)  [\(strona 11\)](#page-10-1), [<Wywołanie pozycji pamięci konfiguracji](#page-10-2)  [dźwięku> \(strona 11\)](#page-10-2)

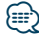

- **• ‡** "User": Włączone zostaną ustawione przez użytkownika poziomy niskich, średnich i wysokich tonów.
- **•** Można ustawić basy, dźwięki o średniej częstotliwości i soprany dla poszczególnych źródeł.
- **•** O funkcji Supreme

Technologia ekstrapolacji i uzupełniania opatentowanym algorytmem wysokich tonów usuniętych podczas kodowania do niskiej szybkości transferu (mniej niż 128 kb/s, częstotliwość próbkowania 44,1 kHz). Uzupełnianie jest zoptymalizowane w zależności od formatu kompresji (AAC, MP3 lub WMA) i przetwarzane zgodnie z szybkością transferu.

Wpływ tej funkcji jest niezauważalny w przypadku utworów nagranych z wysoką przepływnością, zmienną przepływnością (VBR) lub o minimalnym zakresie częstotliwości.

- **•** Opis system podwójnej strefy Główne źródło i źródło drugie (wejście pomocnicze AUX) odtwarzają kanał przedni i tylni oddzielnie.
	- Gdy element "2Zone" jest ustawiony na wartość "ON", główne źródło i wejście pomocnicze AUX są odtwarzane oddzielnie w przednich i tylnych głośnikach.
	- Ustaw kanał podrzędnego źródła używając "2Zone".
	- Źródło główne wybierane jest przyciskiem [SRC].
	- Głośność przedniego kanału ustawiana jest pokrętłem sterowania.
	- Wyreguluj kanał tylnego kanału używając "2Zone Rear Volume".
	- Sterowanie dźwiękiem nie dotyczy źródła dodatkowego.
	- Gdy wybrano jako źródło dźwięku Bluetooth, ustaw element "2Zone F/R Select" na "Rear". Nie można ustawić elementu "2Zone" na "ON", jeśli to jest ustawione na "Front". Gdy element "2Zone" jest ustawiony na wartość "ON", funkcja "2Zone F/R Select" jest wyłączona.
- **1 Wybierz źródło do ustawienia Naciśnij przycisk [SRC].**

Informacje o wybieraniu źródła znajdują się w rozdziale [<Wybór zasilania i źródła> \(strona 6\)](#page-5-2).

# **2 Wejdź do trybu sterowania dźwiękiem KDC-5047U KMR-440U**

**Naciśnij przycisk [AUDIO].**

# **KDC-BT50U**

- **1) Naciśnij przycisk [FNC].**
- **2) Obróć pokrętło sterowania, aby wybrać ["Audio](#page-24-0) [Control",](#page-24-0) a następnie naciśnij przycisk [ENTER].**

<span id="page-10-0"></span>**3 Wybrać pozycję audio do regulacji Obróć pokrętło sterowania, aby wybrać element do regulacji, a następnie naciśnij przycisk [ENTER].**

Naciśnij przycisk [1, aby powrócić do poprzedniego elementu.

- **4 Wyreguluj element Audio Obróć pokrętło sterowania.**
- **5 Potwierdź ustawioną wartość Naciśnij przycisk [ENTER].** Wyświetlany jest poprzedni element.
- **6 Wyjdź z trybu sterowania dźwiękiem Naciśnij i przytrzymaj przycisk [ ] przez co najmniej 1 sekundę.**

# <span id="page-10-1"></span>Wstępnie ustawiona pamięć audio

Rejestrowanie wartości ustawienia przy pomocy sterowania dźwięku.

- **1 Ustawienie sterowania dźwiękiem** Ustaw [<Sterowanie dźwiękiem> \(strona 10\).](#page-9-1)
- **2 Wejdź do trybu sterowania dźwiękiem KDC-5047U KMR-440U**

**Naciśnij przycisk [AUDIO].**

**KDC-BT50U**

- **1) Naciśnij przycisk [FNC].**
- **2) Obróć pokrętło sterowania, aby wybrać ["Audio](#page-24-0)  [Control",](#page-24-0) a następnie naciśnij przycisk [ENTER].**
- **3 Wybierz tryb wstępnych ustawień pamięci audio**

**Element można wybrać w następujący sposób. "Detailed Settings"** ➜ **"Audio Preset"**

**Aby wybrać element, obracaj pokrętłem sterowania. Aby potwierdzić wybór, naciśnij przycisk [ENTER].**

**4 Wybierz tryb wstępnych ustawień pamięci audio**

**Obróć pokrętło sterowania, aby zaznaczyć "Memory", a następnie naciśnij przycisk [ENTER].**

- **5 Obróć pokrętło sterowania, aby zaznaczyć "YES", a następnie naciśnij przycisk [ENTER].** Wyświetlony zostaje komunikat "Memory Completed".
- **6 Wyjdź z trybu sterowania dźwiękiem Naciśnij i przytrzymaj przycisk [ ] przez co najmniej 1 sekundę.**

# ∕≕}

- **•** Aby użyć tej funkcji, urządzenie to musi być włączone przez ponad godzinę.
- **•** Zarejestruj 1 parę pamięci wcześniejszego ustawienia audio. Nie możesz zarejestrować jej przy pomocy źródła.
- **•** Gdy naciśnie się przycisk Reset, wszystkie źródła staną się wartościami konfiguracji, która została zarejestrowana.
- **•** Zarejestrowane mogą zostać następujące pozycje. "Bass Center FRQ", "Bass Level", "Bass Q Factor", "Bass EXT", "Middle Center FRQ", "Middle Level", "Middle Q Factor", "Treble Center FRQ", "Treble Level", "SubWoofer Level", "HPF Front", "HPF Rear", "LPF SubWoofer", "Subwoofer Phase"

# <span id="page-10-2"></span>Wywołanie pozycji pamięci konfiguracji dźwięku

Przywołanie ustawienia dźwięku zarejestrowanego przy pomocy [<Wstępnie ustawiona pamięć audio>](#page-10-1)  [\(strona 11\).](#page-10-1)

## **1 Wybierz źródło**

**Naciśnij przycisk [SRC].**

Informacje o wybieraniu źródła znajdują się w rozdziale [<Wybór zasilania i źródła> \(strona 6\)](#page-5-2).

**2 Wejdź do trybu sterowania dźwiękiem KDC-5047U KMR-440U Naciśnij przycisk [AUDIO].**

# **KDC-BT50U**

- **1) Naciśnij przycisk [FNC].**
- **2) Obróć pokrętło sterowania, aby wybrać ["Audio](#page-24-0) [Control",](#page-24-0) a następnie naciśnij przycisk [ENTER].**
- **3 Wybierz tryb wstępnych ustawień pamięci audio**

**Element można wybrać w następujący sposób. "Detailed Settings"** ➜ **"Audio Preset" Aby wybrać element, obróć pokrętłu sterowania. Aby potwierdzić wybór, naciśnij przycisk [ENTER].**

- **4 Wybierz funkcję Wywołanie pozycji pamięci konfiguracji dźwięku (Audio Preset Recall) Obróć pokrętło sterowania, aby zaznaczyć "Recall", a następnie naciśnij przycisk [ENTER].**
- **5 Obróć pokrętło sterowania, aby zaznaczyć "YES", a następnie naciśnij przycisk [ENTER].**  Wyświetli się komunikat "Recall Completed".
- **6 Wyjdź z trybu sterowania dźwiękiem Naciśnij i przytrzymaj przycisk [ ] przez co najmniej 1 sekundę.**

# <span id="page-11-0"></span>**Obsługa płyty z muzyką/pliku audio**

Funkcja źródła plik audio/ płyta CD w urządzeniu

# <span id="page-11-2"></span>Wyszukiwanie utworu

Wybieranie żądanego utworu z urządzenia lub nośnika, z którego jest właśnie odtwarzana muzyka.

# **1 Wejście do trybu wyszukiwania muzyki Naciśnij przycisk [ Q ].**

Wyświetlony zostaje komunikat "MUSICSEARCH".

# **2 Wyszukiwanie utworu**

## Plik audio

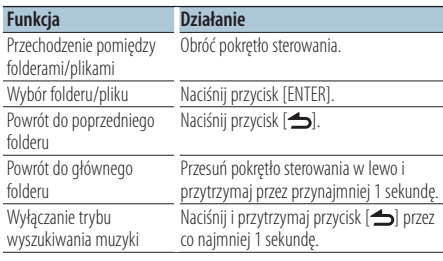

Wskaźnik b: Plik audio

Wskaźnik **| :** Folder z folderem lub plikiem w dolnej warstwie Wskaźnik <sup>1</sup>: Folder bez folderu lub pliku w dolnej

warstwie

# Źródło CD

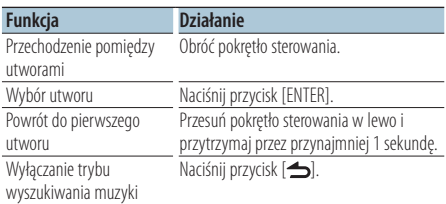

# Funkcje urządzenia iPod

# <span id="page-11-1"></span>Wyszukiwanie muzyki w iPodzie

Wyszukiwanie utworu (w urządzeniu iPod) do odtworzenia.

# **1 Wejście do trybu wyszukiwania muzyki** Naciśnij przycisk [ Q ].

Wyświetlony zostaje komunikat "MUSICSEARCH".

## **2 Wyszukiwanie utworu**

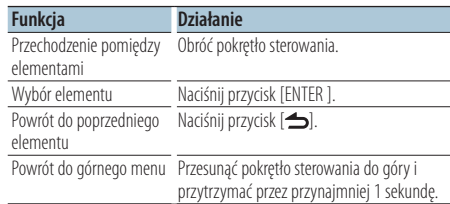

# Wyłączanie trybu wyszukiwania muzyki **Naciśnij i przytrzymaj przycisk [ ] przez co najmniej 1 sekundę.**

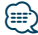

**•** Jeśli nie można wyświetlić żadnych znaków należących do nazwy utworu, zostaje wyświetlona nazwa elementu przeglądania oraz cyfry.

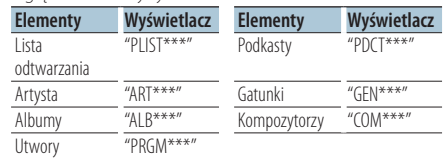

# <span id="page-12-0"></span>Funkcje urządzenia iPod Wyszukiwanie alfabetyczne

Można wybrać znak literowy z listy spośród elementów przeszukiwanych (artysta, album itp.).

# **1 Wejście do trybu wyszukiwania muzyki Naciśnij przycisk [ Q ].**

Wyświetlony zostaje komunikat "MUSICSEARCH".

- **2 Wybierz przeglądany element Obróć pokrętło sterowania, aby przeglądać elementy i naciśnij przycisk [ENTER].**
- **3 Wejście do trybu wyboru wyszukiwania Naciśnij przycisk [ Q ].**
- **4 Wybierz tryb wyszukiwania alfabetycznego Obróć pokrętło sterowania, aby zaznaczyć "Alphabet Search", a następnie naciśnij przycisk [ENTER].**

# **5 Wybierz znak do wyszukiwania**

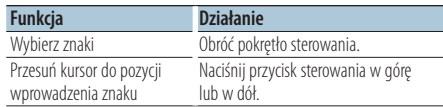

# **6 Określ wybrany znak**

**Naciśnij przycisk [ENTER].** 

Rozpocznij wyszukiwanie. Po zakończeniu wyszukiwania, tryb wyszukiwania muzyki jest ponownie wybrany w miejscu wybranego znaku.

# Wyłączanie trybu wyszukiwania muzyki **Naciśnij i przytrzymaj przycisk [ ] przez co najmniej 1 sekundę.**

# ∤⊞՝

- **•** Czas wyszukiwania alfabetycznego może być długi w zależności od ilości elementów (utworów) w iPodzie.
- **•** Aby wyszukać inne znaki niż A do Z i 1 do 9, wpisz "\*".
- **•** Jeśli pierwszym elementem tytułu w trybie wyszukiwania alfabetycznego jest przedimek "a", "an" lub "the", podczas wyszukiwania przedimek jest ignorowany.

Funkcje urządzenia iPod/ nośnika Music Editor

# <span id="page-12-1"></span>Przeskok w wyszukiwaniu

Ilość utworów do pominięcia jest określana na podstawie całkowitej ilości utworów na wybranej liście.

**1 Wejście do trybu wyszukiwania muzyki Naciśnii przycisk [ Q ].** 

Wyświetlony zostaje komunikat "MUSICSEARCH".

- **2 Wejście do trybu wyboru wyszukiwania** Naciśnij przycisk [ Q ].
- **3 Wybierz tryb pominięcia wyszukiwania Obróć pokrętło sterowania, aby zaznaczyć "Skip Search", a następnie naciśnij przycisk [ENTER].**

# **4 Wyszukiwanie utworu**

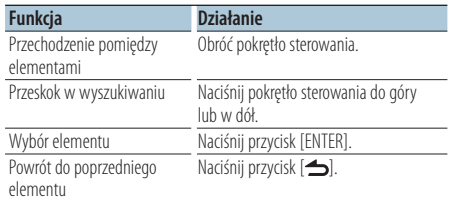

# Wyłączanie trybu wyszukiwania muzyki **Naciśnij i przytrzymaj przycisk [ ] przez co najmniej 1 sekundę.**

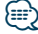

- **•** Ustaw częstotliwość przeskoku za pomocą 32 [Przeskok w](#page-21-3)  [wyszukiwaniu](#page-21-3) w menu [<Konfiguracja funkcji> \(strona 20\).](#page-19-1)
- **•** Przyciskać pokrętło sterowania przez 3 sekundy lub dłużej, a utwór zostanie przewinięty o 10 bez względu na ustawienia.

# <span id="page-13-0"></span>**Obsługa płyty z muzyką/pliku audio**

Funkcje urządzenia iPod

# Bezpośrednie wyszukiwanie

Wyszukiwanie muzyki poprzez wybranie funkcji przeglądania i znaku alfabetycznego.

**1 Wejście do trybu wyszukiwania muzyki Naciśnij przycisk [ Q ].** 

Wyświetlony zostaje komunikat "MUSICSEARCH".

- **2 Wejście do trybu wyboru wyszukiwania Naciśnij przycisk [ Q ].**
- **3 Wybierz tryb wyszukiwania bezpośredniego Obróć pokrętło sterowania, aby zaznaczyć "Direct Search", a następnie naciśnij przycisk [ENTER].**

# **4 Wybierz przeglądanie elementów Obróć pokrętło sterowania, aby przeglądać elementy i naciśnij przycisk [ENTER].**

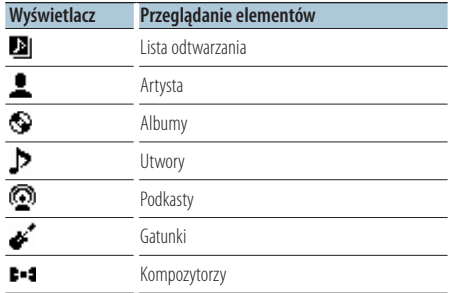

# **5 Wybierz znak do wyszukiwania Obróć pokrętło sterowania, aby wybrać znak, a następnie naciśnij przycisk [ENTER].**

Możesz wybrać maksimum 3 znaki.

## **6 Wyszukiwanie utworu**

**Obróć pokrętło sterowania, aby zaznaczyć "DONE", a następnie naciśnij przycisk [ENTER].** Zostanie wyświetlona lista z wynikami.

## **7 Wybierz utwór**

**Obróć pokrętło sterowania, aby wybrać utwór, a następnie naciśnij przycisk [ENTER].**

## Wyłączanie trybu wyszukiwania muzyki

**Naciśnij i przytrzymaj przycisk [ ] przez co najmniej 1 sekundę.**

#### Funkcje urządzenia iPod

# Wyszukiwanie powiązanych elementów

Przeglądanie muzyki tego samego artysty lub tego samego rodzaju muzyki, co aktualnie odtwarzany utwór.

- **1 Wejście do trybu wyszukiwania muzyki Naciśnii przycisk [ Q ].** Wyświetlony zostaje komunikat "MUSICSEARCH".
- **2 Wejście do trybu wyboru wyszukiwania Naciśnij przycisk [ Q ].**
- **3 Wybierz tryb wyszukiwania powiązanych elementów**

**Obróć pokrętło sterowania, aby zaznaczyć "Related Search", a następnie naciśnij przycisk [ENTER].**

Wyświetlony zostaje komunikat "Related Search".

#### **4 Wybierz przeglądanie elementów Obróć pokrętłem sterowania i naciśnij przycisk [ENTER], gdy żądany element został wybrany.**

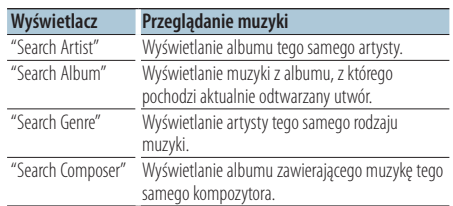

# **5 Wyszukiwanie utworu**

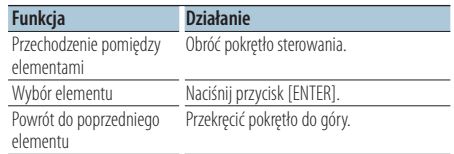

# Anulowanie wyszukiwania powiązanych elementów

**Naciśnij i przytrzymaj przycisk [ ] przez co najmniej 1 sekundę.**

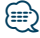

- **•** Nie można wyszukiwać elementów powiązanych podczas odtwarzania podkastów.
- **•** Gdy odtwarzana muzyka nie zawiera żadnych informacji dodatkowych lub nie znaleziono żadnych utworów, zostanie wyświetlony komunikat "Not Found".

#### <span id="page-14-0"></span>Funkcje urządzenia iPod

# Moja lista odtwarzania dla iPoda

Można utworzyć listę odtwarzania z ulubionych utworów. Na liście odtwarzania możesz zapisać do 10 utworów.

#### Zapisywanie utworów na liście odtwarzania

**1 Odtwórz utwór, który chcesz zapisać Naciśnij pokrętło sterowania w górę, w dół, w prawo i w lewo.**

## **2 Zapisz utwór Naciśnij i przytrzymaj przycisk [ENTER] przez co najmniej 2 sekundy.**

Wyświetlony zostanie komunikat "## (numer na liście) Stored". Możesz zapisać do 10 utworów.

# ∕⊞}

- **•** Tworząc listę odtwarzania można zapisać utwory tylko z jednego urządzenia iPod. W przypadku zapisania utworu z niezarejestrowanego urządzenia iPod pojawi się komunikat "My Playlist Delete". Wybranie "YES" spowoduje wykasowanie listy odtwarzania.
- **•** Utwór wyświetlony w trybie wyszukiwania muzyki może być zapisany w ten sam sposób. Opis procedury wyszukiwania muzyki znajduje się w rozdziale [<Wyszukiwanie muzyki w iPodzie> \(strona 12\)](#page-11-1).
- **•** Jeśli spróbujesz zapisać jedenastą piosenkę, wyświetlony zostanie komunikat "Memory Full" i zapis nie będzie możliwy. W celu zapisania tego utworu należy usunąć niepotrzebny utwór.
- **•** Nie zapisuj podkastów. Utwory mogą być nieprawidłowo zapisane lub odtwarzane.Na przykład mogą zostać zapisane niechciane utwory.

## Odtwarzanie listy

- **1 Wyświetl listę odtwarzania Naciśnij przycisk [ENTER].** Wyświetlony zostanie komunikat "My Playlist".
- **2 Odtwórz utwór z listy odtwarzania Obróć pokrętło sterowania, aby wybrać utwór do odtwarzania, a następnie naciśnij przycisk [ENTER].**

Zostanie wyświetlony wskaźnik "LIST".

# ⁄⊞՝

- **•** Aby zatrzymać odtwarzanie utworu na liście odtwarzania, wyłącz zasilanie.
- **•** Jeśli utwór nie kończy się przynajmniej 1 sekundą ciszy, ostatnia część utworu może nie zostać odtworzona.
- **•** Podczas odtwarzania utworu z listy odtwarzania niemożliwe jest odtwarzanie losowe.

# Usuwanie utworu z listy odtwarzania

- **1 Wyświetl listę odtwarzania Naciśnij przycisk [ENTER].** Wyświetlony zostanie komunikat "My Playlist".
- **2 Obróć pokrętłem sterowania, aby wybrać utwór, a następnie naciśnij przycisk [ENTER] na przynajmniej 2 sekundy.**
- **3 Obróć pokrętło sterowania, aby zaznaczyć "One" lub "All", a następnie naciśnij przycisk [ENTER].**

Wybór elementu "All" spowoduje wykasowanie wszystkich utworów.

**4 Obróć pokrętło sterowania, aby zaznaczyć "YES", a następnie naciśnij przycisk [ENTER].**

Wyświetlony zostanie komunikat "Completed".

{≡}

**•** Wszystkie utwory na liście odtwarzania mogą zostać usunięte poprzez wybranie opcji **33** Usunięcie mojej listy [odtwarzania](#page-21-4) w menu [<Konfiguracja funkcji> \(strona 20\)](#page-19-1).

Funkcja modeli KDC-5047U/ KMR-440U ze zmieniarkami

# Podstawowe sterowanie zmieniarką płyt (opcja)

## Wybór zmieniarki płyt CD jako źródła

**Naciśnij przycisk [SRC].** Wybierz ekran "CD CH". Informacje o wybieraniu źródła znajdują się w rozdziale [<Wybór zasilania i źródła> \(strona 6\)](#page-5-2).

#### Wyszukiwanie utworu

**Naciśnij pokrętło sterowania w prawo lub w lewo.**

## Przeszukiwanie płyty kompaktowej

**Naciśnij pokrętło sterowania do góry lub w dół.**

# <span id="page-15-0"></span>**Obsługa tunera**

# Pamięć wstępnie ustawionych stacji

Wprowadzanie stacji do pamięci.

- **1 Wybierz częstotliwość, która ma zostać zapisana w pamięci Naciśnij pokrętło sterowania w prawo lub w lewo.**
- **2 Wejdź do trybu programowania pamięci Naciśnij przycisk [ ].**
- **3 Ustaw stację**

 **Obróć pokrętłem sterowania, aby wybrać numer ustawienia ("P1" – "P6"), a następnie naciśnij przycisk [ENTER] na przynajmniej 2 sekundy.**

Anulowanie trybu programowania pamięci **Naciśnij przycisk [ ].**

# Ustawienie kroku częstotliwości

Wywoływanie stacji zapisanych w pamięci.

- **1 Wejdź do trybu dostrajania zapisanych stacji Naciśnij przycisk [ ].**
- **2 Wywołaj stację**

**Obróć pokrętło sterowania, aby wybrać numer stacji ("P1" – "P6"), a następnie naciśnij przycisk [ENTER].**

Anulowanie zapisu stacji w pamięci **Naciśnij przycisk [ ].**

# <span id="page-15-1"></span>PTY (Rodzaj programu)

Wybranie rodzaju programu poniżej i wyszukiwanie stacji;

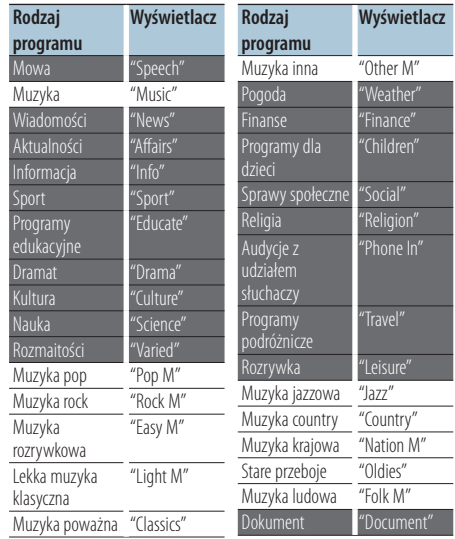

**•** Mowa i Muzyka obejmują rodzaje programów podane poniżej.

Muzyka: Element opisany czarnymi znakami. Mowa: Element opisany białymi znakami.

- **1 Wejdź w tryb rodzaju programu (PTY) Naciśnij dwa razy przycisk [ ].**
- **2 Wybierz rodzaj programu Obróć pokrętło sterowania.**
- **3 Wyszukaj stacji nadającej wybrany rodzaj programu Naciśnij pokrętło sterowania w prawo lub w lewo.**
- **4 Wyjdź z trybu rodzaju programu (PTY) Naciśnij przycisk [ ].**

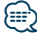

- **•** Ta funkcja nie może zostać użyta w trakcie odbioru pasma AM lub wiadomości o ruchu drogowym.
- **•** Jeżeli zaznaczony typ programu nie zostanie odnaleziony, wyświetli się komunikat "No PTY". Wybierz inny rodzaj programu.

# <span id="page-16-0"></span>Zaprogramowanie rodzaju programu

Wprowadzanie typu programu do pamięci przycisków i szybkie wywoływanie.

## Programowanie rodzaju programu

**1 Wybierz typ programu, który ma zostać ustawiony**

Patrz [<PTY \(Rodzaj programu\)> \(strona 16\)](#page-15-1) .

**2 Wejście do trybu ustawień typu programu Naciśnij przycisk [ ] .**

# **3 Zapisz rodzaj programu**

**Obróć pokrętłem sterowania, aby wybrać numer ustawienia ("P1" – "P6"), a następnie naciśnij przycisk [ENTER] na przynajmniej 1 sekundę.**

## Wywołanie zaprogramowanego rodzaju programu

- **1 Wejdź w tryb rodzaju programu (PTY) Naciśnij dwa razy przycisk [ ] .**
- **2** Wejście do trybu ustawień typu programu **Naciśnij przycisk [ ] .**
- **3 Wywołaj rodzaj programu Obróć pokrętło sterowania, aby wybrać numer stacji ("P1" – "P6"), a następnie naciśnij przycisk [ENTER].**

# Zmiana języka dla funkcji rodzaju programu (PTY)

Wybór języka wyświetlania rodzaju programu;

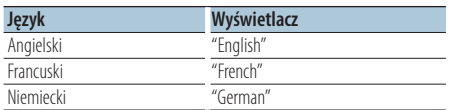

- **1 Wejdź w tryb rodzaju programu (PTY) Naciśnij dwa razy przycisk [ ] .**
- **2 Wejdź w tryb zmiany języka Naciśnij przycisk [ENTER].**

## **3 Wybierz język**

**Obróć pokrętło sterowania, aby wybrać język, a następnie naciśnij przycisk [ENTER].**

# <span id="page-17-0"></span>Pamięć ulubionych

Można zapisać często używane elementy jak np. stacje radiowe, listy odtwarzania iPod lub artystów, elementy konfiguracji funkcji lub elementy sterowania dźwiękiem.

# **1 Wyświetl element do zapisania**

Elementy, które można zapisać są podane poniżej:

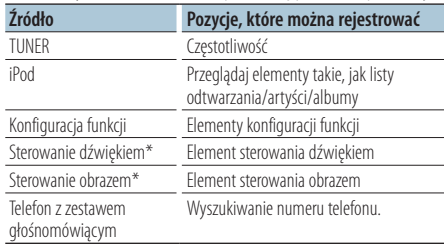

\* Funkcja modeli KDC-5047U/ KMR-440U

(W przypadku modelu KDC-BT50U, elementy sterowania dźwiękiem i obrazem znajdują się w konfiguracji funkcji.) Podczas wybierania elementów do zapisania wskaźnik " FAV " świeci się przez 5 sekundy. Przejdź przez krok 2, a później przejdź do elementu, przy którym świeci się wskaźnik " FAV ". Gdy ustawianie każdego elementu można wykonać w konfiguracji funkcji, wskaźnik " FAV " gaśnie i nie można tego elementu zapisać jako ulubionego.

- **2 Wejdź do trybu zapisywania ulubionych Przytrzymaj przycisk [FAVORITE] przez co najmniej 1 sekundę.**
- **3 Wybierz cyfrę, która ma zostać zapisana w pamięci Obróć pokrętło sterowania.**
- **4 Wprowadź ulubione do pamięci Naciśnij przycisk [ENTER].**
- Anulowanie trybu pamięci ulubionych **Naciśnii przycisk [**  $\triangle$  **].**

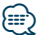

- **•** Zapisuje 6 par wstępnie ustawionej pamięci ulubionych. Obok numerów, które można zapisać jest wyświetlony tekst "Register your favorite functions".
- **•** Pamięć nie może być skasowana przy pomocy przycisku Reset.
- **•** Przypisanie procedury operacyjnej wcześniej zapisanemu numerowi nadpisuje obecną procedurę.
- **•** Zapisany element może zostać usunięty poprzez wybranie funkcji 43 [Usuwanie ulubionych](#page-22-1) w menu [<Konfiguracja](#page-19-1)  funkcii> (strona 20).
- **•** Jeśli elementy w drugiej lub niższej hierarchii zostają zmienione, lista w iPodzie zostanie zmieniona poprzez dodawanie lub usuwanie piosenek po zapisaniu FAVORITE. Z tego powodu lista zapisana w tej jednostce bedzie inna, niż ta zapisana w iPodzie. Zapisywanie FAVORITE powinno być wykonane ponownie, po edycji elementów w iPodzie.
- **•** Aby użyć tej funkcji, urządzenie to musi być włączone przez ponad godzinę.

# Wywoływanie ulubionych

Przywoływanie elementu zapisanego w Ulubionych.

- **1 Wejdź do trybu odczytu ulubionych Naciśnij przycisk [FAVORITE].**
- **2 Wybierz numer do odczytu z pamięci ulubionych Obróć pokrętło sterowania.**
- **3 Odczytaj zapisany ulubiony element Naciśnij przycisk [ENTER].**

# Anulowanie trybu wywoływania ulubionych **Naciśnij przycisk** [ $\triangle$ ].

# <span id="page-18-1"></span><span id="page-18-0"></span>Usuwanie zapisanego w pamięci

Usunięcie elementu zapisanego w Ulubionych

- **1 Wybierz tryb gotowości Naciśnij przycisk [SRC].** Wybierz ekran "STANDBY". Informacje o wybieraniu źródła znajdują się w rozdziale [<Wybór zasilania i źródła> \(strona 6\).](#page-5-2)
- **2 Wejdź w tryb konfiguracji funkcji Naciśnij przycisk [FNC].**
- **3 Wybierz tryb usuwania ulubionych Element można wybrać w następujący sposób. ["Initial Settings"](#page-24-1)**➜**["Favorite Delete"](#page-24-2) Aby wybrać element, obracaj pokrętłem sterowania. Aby potwierdzić wybór, naciśnij przycisk [ENTER].**
- **4 Wybierz numer do usunięcia Obróć pokrętło sterowania, aby wybrać numer w pamięci, a następnie naciśnij przycisk [ENTER].**

Zostanie wyświetlony tekst "Favorite Delete". Zaznaczyć "All" jeżeli chcesz usunąć wszystkie.

- **5 Obróć pokrętło sterowania, aby zaznaczyć "YES", a następnie naciśnij przycisk [ENTER].** Wyświetlony zostanie komunikat "Completed".
- **6 Wyjdź z trybu konfiguracji funkcji Naciśnij i przytrzymaj przycisk [ ] przez co najmniej 1 sekundę.**

# <span id="page-19-1"></span><span id="page-19-0"></span>**Konfiguracja funkcji**

Zmień funkcje tego urządzenia w następujący sposób:

# **1 Wyszukaj elementu do zmiany**

Wybierz element do ustawienia zgodnie z rozdziałem [<Element funkcji> \(strona 20\)](#page-19-2).

# **2 Wybierz źródło**

#### **Naciśnij przycisk [SRC].**

Przełącz na źródło, w którym wyświetlany jest element do konfiguracji zgodnie z informacjami w rozdziale <Lista funkcii> (strona 24). Informacje o wybieraniu źródła znajdują się w rozdziale [<Wybór zasilania i źródła> \(strona 6\).](#page-5-2)

**3 Wejdź w tryb konfiguracji funkcji Naciśnij przycisk [FNC].**

## **4 Wybierz funkcję**

**Aby wybrać element do ustawienia, obracaj pokrętłem sterowania.**

#### **5 Wprowadź wybraną funkcję Naciśnij przycisk [ENTER].**

Naciśnij przycisk [1, aby powrócić do poprzedniego elementu.

Powtarzaj kroki 4 i 5, aby dotrzeć do elementu do zmiany.

# **6 Ustaw funkcję**

**Obróć pokrętło sterowania, aby wybrać żądaną wartość.**

#### **7 Potwierdź ustawioną wartość Naciśnij przycisk [ENTER].** Wyświetlany jest poprzedni element.

**8 Wyjdź z trybu konfiguracji funkcji Naciśnij i przytrzymaj przycisk [ ] przez co najmniej 1 sekundę.**

# <span id="page-19-2"></span>**Element funkcji**

#### Przykład:

**Nr Nazwa funkcji: "Display of each function on**  this unit" ► "Setting value 1"\*, "Setting value 2"... Zapewnia przegląd dostępnych ustawień funkcji. Źródło wyświetlające tę funkcję (00) w [<Lista](#page-23-3)  [funkcji> \(strona 24\)](#page-23-3).

## </del>

**•** Podkreślone ustawienie jest wartością fabryczną.

# **Tryb odtwarzania muzyki**

 01 **Ręczne sterowanie iPodem: ["Hands Mode"](#page-27-1)** ➤ "ON", "OFF"

<span id="page-19-3"></span>Po ustawieniu na "ON", umożliwia obsługę iPoda przyciskami na iPod.

<span id="page-19-4"></span> 02 **Odtwarzanie początkowych fragmentów utworów: ["Track Scan" \(CD\)/ "File Scan" \(Audio](#page-27-1)  [file\)](#page-27-1)** ➤ "ON", "OFF"

Po ustawieniu na "ON" odtwarza kolejno początkowe fragmenty utworów na płycie/w folderze.

<span id="page-19-5"></span> 03 **Odtwarzanie losowe: ["Disc Random" \(CD\)/](#page-24-3)  ["Folder Random" \(Plik audio/ iPod\)](#page-24-3)** ➤ "ON",  $^{\prime\prime}$ OFF"

<span id="page-19-6"></span>Po ustawieniu na "ON", odtwarza losowo utwory na płycie/w folderze.

 04 **Odtwarzanie losowe wszystkiego: ["All Random"](#page-24-4)**  $\triangleright$  "ON", "OFF"

<span id="page-19-7"></span>Po ustawieniu na "ON", piosenki w iPodzie są odtwarzane losowo.

#### 05 **Powtórne odtwarzanie pliku/ścieżki: ["Track](#page-27-1)  [Repeat" \(CD\)/ "File Repeat" \(Plik audio/ iPod\)](#page-27-1)** ➤ "ON", "OFF"

<span id="page-19-8"></span>Po ustawieniu na "ON", odtwarza wszystkie utwory muzyczne losowo.

 06 **Powtórzenie płyty/folderu: ["Disc Repeat"](#page-27-1)  [\(zmieniarka CD\)/ "Folder Repeat" \(Plik audio\)](#page-27-1)**  $\triangleright$  "ON", "OFF"

Po ustawieniu na "ON", odtwarza powtórnie utwory na płycie/w folderze.

# <span id="page-19-9"></span> 07 **Losowo z magazynku: ["MGZN Random"](#page-24-5)** ➤ "ON", "OFF"

Po ustawieniu na "ON", odtwarza losowo utwory na płytach w zmieniarce. Funkcja KDC-5047U/ KMR-440U.

## **Sterowanie obrazem**

#### <span id="page-20-12"></span>**<sup>08</sup> Wybór typu wyświetlania: ["Display Control"](#page-23-4)** ▶ 5 typów

Konfiguruje szablon wyświetlania.

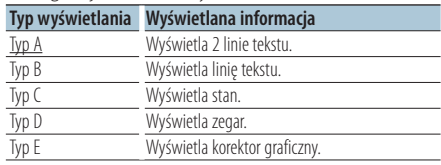

<span id="page-20-13"></span>Patrz rozdział [<Wybór typu wyświetlania> \(strona](#page-25-1)  [26\)](#page-25-1).

#### 09 **Wybór strony wyświetlania: ["DISP Side Select"](#page-23-5)** ➤ 2 typów

Włączanie i wyłączanie bocznego wyświetlania typów A, B, D i E. Patrz rozdział [<Wybór typu](#page-25-1)  [wyświetlania> \(strona 26\).](#page-25-1)

<span id="page-20-14"></span> 10 **Wybór wyświetlanego tekstu: ["DISP Text](#page-23-6)  [Select"](#page-23-6)**

Konfiguracja wyświetlania tekstu w typie A i B. Patrz rozdział [<Wybór wyświetlania tekstowego>](#page-25-2)  [\(strona 26\)](#page-25-2).

#### <span id="page-20-15"></span> 11 **Wybór wyświetlania graficznego: ["DISP GRPHC](#page-23-7)  [Select"](#page-23-7)** ➤ 6 typów

Konfiguruje wyświetlanie analizatora spektrum Typ E. Patrz rozdział [<Wybór typu wyświetlania>](#page-25-1)  [\(strona 26\)](#page-25-1).

# **Ustawienia czasu i godziny**

#### 12 **Ustawienie zegara: ["Clock Adjust"](#page-23-8)**

<span id="page-20-1"></span>Ustawienie zegara.

- 1. Obróć pokrętło sterowania w celu ustawienia godziny i naciśnij przycisk [ENTER].
- 2. Obróć pokrętło sterowania w celu ustawienia minuty i naciśnij przycisk [ENTER]. Można zmienić te ustawienia, gdy element <sup>18</sup>

[Synchronizacja czasu](#page-20-0) jest ustawiony na "OFF". 13 **Synchronizacja czasu: ["Time Synchronized"](#page-23-9)**➤

<span id="page-20-0"></span>" $ON"$ "OFF"

Synchronizacja zegara tego urządzenia z zegarem danej stacji RDS.

14 **Ustawianie daty: ["Date Adjust"](#page-23-1)**

<span id="page-20-3"></span><span id="page-20-2"></span>Ustawienie daty. Patrz rozdział [<Ustawianie daty>](#page-5-3)  [\(strona 6\).](#page-5-3)

 15 **Wybór trybu daty: ["Date Mode"](#page-23-2)**➤ 7 typów Umożliwia ustawienie trybu wyświetlania daty. Patrz rozdział [<Ustawianie daty> \(strona 6\).](#page-5-3)

#### **Ustawienie wyświetlania i podświetlenia**

<span id="page-20-4"></span> 16 **Ustawienie koloru panelu czołowego: ["Color](#page-23-10)  [SEL"](#page-23-10)**

Konfiguruje kolor podświetlenia panelu czołowego. Patrz rozdział [<Wybór koloru](#page-26-1)  [podświetlenia> \(strona 27\)](#page-26-1). Funkcja KDC-BT50U/ KDC-5047U.

<span id="page-20-5"></span> 17 **Wyświetlacz włączony/wyłączony: ["DISP OFF](#page-23-11)  [Mode"](#page-23-11)** ➤ "ON", "OFF" Wyświetlacz zostanie wyłączony po 5 sekundach

bezczynności, gdy opcja ta jest ustawiona na "ON". W trybie ustawiania wyświetlacz nie będzie wyłączany nawet po 5 sekundach bezczynności. Funkcja KDC-BT50U/ KDC-5047U.

18 **Ściemnianie wyświetlacza: ["Display Dimmer"](#page-23-12)**

<span id="page-20-6"></span>➤ "Auto", "Manual1", "Manual2", "OFF" Ściemnienie wyświetlacza zsynchronizowane z włącznikiem świateł pojazdu.

<span id="page-20-7"></span> 19 **Przewijanie tekstu: ["Text Scroll"](#page-23-13)** ➤ "Auto", "Manual"

<span id="page-20-8"></span>Ustawienie "Auto" przewija automatycznie tekst.

 20 **Wyświetlenie stanu urządzenia Bluetooth: ["BT](#page-23-14)  [DVC Status"](#page-23-14)**

Można wyświetlić stan połączenia, siłę sygnału i poziom naładowania baterii.

 : Poziom naładowania baterii telefonu. : Siła sygnału telefonu komórkowego.

Funkcja KDC-BT50U/ KCA-BT200 (opcjonalne oprzyrządowanie).

## 21 **Ściemnianie podświetlenia: ["ILLUMI Dimmer"](#page-23-15)**

<span id="page-20-9"></span>➤ "Auto", "Manual1", "Manual2", "OFF" Zmniejsza jasność podświetlenia klawiszy. Auto: Przyciemnia podświetlenie w połączeniu z przełącznikiem światła w pojeździe.

Manual1: Przyciemnia podświetlenie na stałe. Manual2: Przyciemnia podświetlenie jeszcze

mocniej niż w opcji Manual1.

<span id="page-20-10"></span>OFF: Nie przyciemnia podświetlenia.

 22 **Efekt podświetlenia: ["ILLUMI Effect"](#page-23-16)** ➤ "ON", "OFF"

<span id="page-20-11"></span>Umożliwia ustawienie zmiany koloru podświetlenia klawiszy w połączeniu z obsługą.

#### 23 **Efekt podświetlenia połączony z muzyką: ["ILLUMI Music SYNC"](#page-23-17)** ➤ "ON", "OFF" Umożliwia ustawienie zmiany koloru podświetlenia klawiszy w zależności od poziomu głośności.

# **Konfiguracja funkcji**

# **Ustawienia tunera radiowego**

<span id="page-21-11"></span> 24 **Strojenie z automatycznym przeszukiwaniem: ["Local Seek"](#page-24-6)** ➤ "ON", "OFF"

W trybie automatycznego strojenia wyszukiwane są jedynie stacje o silnym sygnale nadawczym.

25 **Tryb przeszukiwania: ["Seek Mode"](#page-24-7)** ➤ "Auto1",

<span id="page-21-2"></span>"Auto2", "Manual"

Wybór trybu strojenia radia.

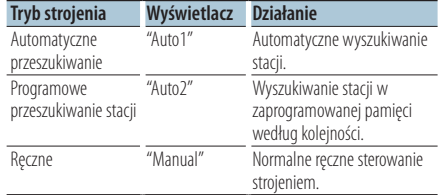

#### <span id="page-21-12"></span> 26 **Automatyczne wprowadzanie do pamięci: ["Auto Memory"](#page-24-8)**

Automatyczne zapamiętanie sześciu stacji o dobrym odbiorze.

Obróć pokrętło sterowania, aby wybrać "YES", a następnie naciśnij przycisk [ENTER] w celu uruchomienia funkcji automatycznego zapisywania do pamięci.

- <span id="page-21-13"></span> 27 **Odbiór w trybie mono: ["MONO"](#page-24-9)** ➤ "ON", "OFF" Szum można zmniejszyć odbierając audycje stereofoniczne w trybie mono.
- <span id="page-21-9"></span> 28 **Odbiór wiadomości z ustawieniem czasu bezczynności: ["News Interrupt"](#page-24-10)** ➤ "OFF", "00MIN" – "90MIN"

Automatyczne odbieranie wiadomości po uruchomieniu. Ustawia czas, w którym wiadomości będą odsłuchiwane bez przerywania. Zmiana "00MIN" na "90MIN" włącza tę funkcję na ON.

Jeśli wiadomości rozpoczną się podczas włączonej funkcji, wyświetlony zostanie komunikat "NEWS" i rozpocznie się odbiór wiadomości. Jeśli ustawiono "20MIN", odbiór następnego programu rozpocznie się za minimum 20 minut.

Głośność programu informacyjnego jest taka sama, jak głośność informacji o ruchu drogowym.

- 29 **Częstotliwość zastępcza: ["AF"](#page-24-11)** ➤ "ON", "OFF" Gdy odbiór jest w dalszym ciągu słaby, funkcja ta automatycznie przełącza na stację o lepszym odbiorze na innej częstotliwości, która nadaje ten sam program w tej samej sieci RDS.
- 30 **Regionalna stacja RDS: ["RDS Regional"](#page-24-12)** ➤ "ON", "OFF"

Konfiguruje możliwość przełączenia stacji tylko w określonym regionie za pomocą kontrolki "AF SET".

#### <span id="page-21-10"></span> 31 **Automatyczne wyszukiwanie stacji informacyjnej: ["Auto TP Seek"](#page-24-13)** ➤ "ON", "OFF" Gdy odbiór stacji nadającej informacje o ruchu drogowym jest słaby, automatycznie wyszukuje stację, której odbiór będzie lepszy.

# **Ustawienia iPod**

# **32** Przeskok w wyszukiwaniu: ["Skip Search"](#page-24-14) ▶

<span id="page-21-3"></span>"0.5%", "1%", "5%", "10%" Ustawia wielkość przeskoku podczas operacji [<Przeskok w wyszukiwaniu> \(strona 13\)](#page-12-1).

<span id="page-21-4"></span> 33 **Usunięcie mojej listy odtwarzania: ["My Playlist](#page-40-0)  [Delete"](#page-40-0)**

Usuwanie utworów zapisanych w Mojej liście odtwarzania.

Obróć pokrętło sterowania, aby zaznaczyć "YES", a następnie naciśnij przycisk [ENTER] w celu usunięcia Mojej listy odtwarzania.

# **Ustawienia AUX**

<span id="page-21-14"></span> 34 **Ustawienie nazwy: ["Name Set"](#page-24-15)** ➤ "AUX", "DVD", "PORTABLE", "GAME", "VIDEO", "TV" Regulacja ustawienia wyświetlacza po przełączaniu na źródło AUX.

# **Ustawienia audio**

# 35 **Sterowanie dźwiękiem: ["Audio Control"](#page-24-0)**

<span id="page-21-8"></span>Ustawianie jakości dźwięku i systemu głośników. Patrz rozdział [<Sterowanie dźwiękiem> \(strona 10\).](#page-9-1) Funkcja KDC-BT50U.

# **Początkowa konfiguracja**

<span id="page-21-1"></span> 36 **Tryb wyboru źródła: ["SRC Select"](#page-24-16)** ➤ "1", "2" Konfiguruje metodę wyboru źródła.

<span id="page-21-5"></span> 37 **Sygnał: ["Key Beep"](#page-24-17)** ➤ "ON", "OFF" Włączanie/wyłączanie dźwięku kontrolnego pracy (sygnału dźwiękowego).

<span id="page-21-0"></span> 38 **Konfiguracja języka rosyjskiego: ["Russian"](#page-24-18)** ➤ "ON", "OFF" Po właczeniu tej funkcji, poniższe ciągi znaków są wyświetlane w cyrylicy:

Nazwa folderu/ Nazwa pliku/ Tytuł utworu/ Nazwisko wykonawcy/ Nazwa albumu/ KCA-BT200 (wyposażenie opcjonalne)

- <span id="page-21-6"></span> 39 **Ustawienie wyświetlanego języka:["Function](#page-24-19)  [Language"](#page-24-19)** ➤ "English", "French", "Spanish", "German", "Italian", "Russian" Zmiana języka elementów w konfiguracji funkcji.
- <span id="page-21-7"></span> 40 **Zegar wyłączający zasilanie urządzenia[:"Power](#page-24-20)  [OFF Wait"](#page-24-20)** ➤ "OFF", "20MIN", "40MIN", "60MIN" Ustawienie zegara wyłączającego zasilanie

urządzenia po określonym czasie pracy w trybie gotowości.

Korzystanie z tych ustawień oszczędza akumulator pojazdu.

OFF: Zegar wyłączający zasilanie jest wyłączony. 20MIN: Wyłącza zasilanie po upływie 20 minut.

(Ustawienie fabryczne)

40MIN: Wyłącza zasilanie po upływie 40 minut. 60MIN: Wyłącza zasilanie po upływie 60 minut. Funkcja KDC-BT50U/KDC-5047U.

#### <span id="page-22-2"></span> 41 **Wbudowane gniazdo AUX: ["Built-in AUX"](#page-24-21)** ➤ "ON", "OFF"

Konfiguruje wyświetlanie AUX w trakcie wyboru źródła.

# 42 **Odczyt płyty CD: ["CD Read"](#page-24-22)** ➤ "1", "2"

<span id="page-22-3"></span>Ustawianie metody odczytu płyt CD. Jeżeli urządzenie nie jest w stanie odtworzyć specjalnego formatu CD, ustawić tę funkcję na "2", aby wymusić odtwarzanie. Odtworzenie niektórych płyt CD z muzyką może być niemożliwe nawet po ustawieniu funkcji na "2". Ponadto pliki audio nie mogą być odtwarzane przy ustawieniu tej funkcji na "2". Zazwyczaj należy funkcję te ustawić na "1".

- 1 : Automatyczne rozróżnianie pomiędzy płytami z plikami audio i muzycznymi płytami CD podczas odtwarzania płyty.
- 2 : Wymusza odtwarzanie płyty jako płyty muzycznej (audio) CD.
- 43 **Usuwanie ulubionych: ["Favorite Delete"](#page-24-2)** ➤

<span id="page-22-1"></span>Preset No., "All"

Usuwa ulubioną ustawioną wcześniej pamięć. Patrz rozdział [<Usuwanie zapisanego w pamięci>](#page-18-1)  [\(strona 19\).](#page-18-1)

# <span id="page-22-4"></span> 44 **Wbudowane ustawienie Amp: ["Built-in AMP"](#page-24-23)**  $\triangleright$  "ON" "OFF"

Wybranie "OFF" wyłącza wbudowany wzmacniacz. Wyłączenie wbudowanego wzmacniacza podnosi jakość dźwięku odtwarzanego przez to złącze.

# 45 **Wybór głośnika: ["Speaker Select"](#page-24-24)** ➤ "OFF",

<span id="page-22-5"></span>"5/4inch", "6x9/6inch", "O.E.M"

Precyzyjne dostrajanie, aby wartość systemu System Q była optymalna podczas ustawiania rodzaju głośnika w następujący sposób;

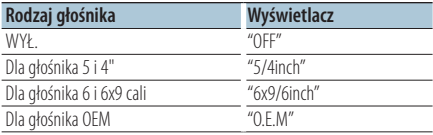

## <span id="page-22-6"></span> 46 **Aktualizacja oprogramowania sprzętowego: ["F/W Update #.##"](#page-24-25)** ➤ "USB", "CD"

Powoduje aktualizację oprogramowania sprzętowego. Wybór "YES", a następnie wciśnięcie przycisku [ENTER] rozpoczyna proces aktualizacji oprogramowania sprzętowego. Odnośnie sposobu aktualizacji oprogramowania sprzętowego, prosimy o zajrzenie na naszą stronę internetową. http://www.kenwood.com/cs/ce/

# **Ustawianie trybu demonstracji**

<span id="page-22-0"></span> 47 **Tryb demonstracji: ["DEMO Mode"](#page-23-18)** ➤ "ON", "OFF" Określa, czy aktywować tryb demo.

#### Funkcja KDC-BT50U/ KCA-BT200 (opcjonalne oprzyrządowanie)

# **Ustawienia Bluetooth**

## 48 **Wybór telefonu: ["Phone Selection"](#page-24-26)**

<span id="page-22-7"></span>Wybierz telefon komórkowy pozwalający na podłączenie zestawu głośnomówiącego. Patrz rozdział [<Wybór urządzenia Bluetooth do](#page-34-1)  [podłączenia> \(strona 35\).](#page-34-1)

# 49 **Wybór dźwięku: ["Audio Selection"](#page-24-27)**

<span id="page-22-8"></span>Pozwala na wybór odtwarzacz audio Bluetooth, który ma zostać podłączony. Patrz rozdział [<Wybór urządzenia Bluetooth do podłączenia>](#page-34-1)  [\(strona 35\).](#page-34-1)

<span id="page-22-9"></span> 50 **Pobieranie SMS: ["SMS Download"](#page-24-28)** Pobranie SMSa. Patrz rozdział [<Pobieranie](#page-38-1)  [SMSów> \(strona 39\)](#page-38-1).

#### <span id="page-22-10"></span> 51 **Wyświetlanie odebranych wiadomości SMS: ["SMS Inbox"](#page-24-29)**

Wyświetlenie odebranego SMSa. Patrz rozdział [<Wyświetlanie SMSów> \(strona 39\).](#page-38-2) Funkcja KCA-BT200 (opcjonalne oprzyrządowanie).

#### <span id="page-22-11"></span> 52 **Dodawanie polecenia głosowego: ["PB Name](#page-24-30)  [Edit"](#page-24-30)**

Rejestruje głos na potrzeby rozpoznawania głosu. Patrz rozdział [<Dodawanie polecenia \(etykiety\)](#page-36-1)  [głosowego wybierania numeru> \(strona 37\)](#page-36-1). Funkcja KCA-BT200 (opcjonalne oprzyrządowanie).

# <span id="page-22-12"></span> 53 **Ustawienie kategorii polecenia głosowego: ["PN](#page-24-31) [Type Edit"](#page-24-31)**

rejestruje głos, aby wybrać kategorię numeru telefonu w książce telefonicznej. Patrz rozdział

## **Następna strona** 3

# <span id="page-23-29"></span><span id="page-23-28"></span><span id="page-23-27"></span><span id="page-23-20"></span>**Konfiguracja funkcji**

<span id="page-23-23"></span><span id="page-23-22"></span><span id="page-23-21"></span>[<Konfiguracja etykiety głosowej dla kategorii>](#page-37-1)  [\(strona 38\)](#page-37-1). Funkcja KCA-BT200 (opcjonalne oprzyrządowanie). 54 **Rejestracja urządzenia: ["Device Regist."](#page-24-32)** Zarejestruj urządzenie Bluetooth (parowanie). Patrz rozdział <Rejestracja urządzenia Bluetooth> [\(strona 33\)](#page-32-1). 55 **Rejestracja specjalnego urządzenia: ["SPCL DVC](#page-24-33)  [Select"](#page-24-33)** Pozwala na rejestrację specjalnego urządzenia, którego normalna rejestracja jest niemożliwa. Patrz rozdział [<Rejestracja specjalnego urządzenia](#page-33-1)  [Bluetooth> \(strona 34\).](#page-33-1) 56 **Usuwanie urządzenia: ["Device Delete"](#page-24-34)** Anuluj rejestrację urządzenia Bluetooth. Patrz rozdział [<Usuwanie zarejestrowanego urządzenia](#page-35-1)  [Bluetooth> \(strona 36\).](#page-35-1) 57 **Edycja kodu PIN: ["PIN Code Edit"](#page-24-35)** Podaj kod PIN wymagany do rejestracji tego urządzenia przy użyciu Bluetooth. Patrz rozdział [<Rejestracja kodu PIN> \(strona 34\)](#page-33-2). 58 **Ustawienie czasu oczekiwania automatycznego odbierania: ["Auto Answer"](#page-24-36)** ➤ "OFF", "0SEC" – "8SEC" – "99SEC" Ta funkcja powoduje automatyczne odebranie połączenia po upływie ustawionego czasu. "OFF" : Automatyczne odbieranie połączeń wyłączone. "0" : Natychmiastowe automatyczne odbieranie połączeń. "1s" – "99s" : Automatyczne odebranie połączeń po upływie 1 – 99 sekund. 59 **Wybór głośnika: ["Bluetooth HF/Audio"](#page-24-37)** ➤ "Front", "All" Można określić wyjściowe głośniki dla komunikacji poprzez zestaw głośnomówiący i dźwięk Bluetooth. "Front" : Odtwarzanie dźwięku przez przednie głośniki. "All" : Odtwarzanie dźwięku przez przednie i tylne głośniki. 60 **Ustawienie sygnału połączenia przychodzącego: ["Call Beep"](#page-24-38)** ➤ "ON","OFF" Można włączyć odtwarzanie sygnału połączenia przez głośnik po nadejściu połączenia. sprzętowego (firmware) i aktualizacja oprogramowania. Patrz rozdział [<Wyświetlanie](#page-35-2)  [wersji oprogramowania sprzętowego \(firmware\)>](#page-35-2)  [\(strona 36\).](#page-35-2) 62 **Wzmocnienie mikrofonu: ["MIC Gain"](#page-24-40)** ➤ "-3" –  $^{\prime\prime}$ O" – "+3" Reguluje czułość wbudowanego mikrofonu dla połączenia telefonicznego. Reguluje głos dzwoniącego. Ustawienie na "+" zwiększa poziom głośności. Funkcja KDC-BT50U. 63 **Usuwanie szumów: ["NR Level"](#page-24-41)** ➤ "-3" – "0" – "+3" Zmniejsza hałasy wydzielane przez otoczenie bez zmiany poziomu głośności wbudowanego mikrofonu. Wyreguluj głos dzwoniącego, jeśli nie jest on wyraźny. Ustawienie na "+" zmniejsza hałas. Funkcja KDC-BT50U. 64 **Poziom usuwania pogłosu: ["Echo Cancel"](#page-24-42)** ➤  $^{\prime\prime}$ -2" – " $\bigcap$ " – "+2" Ustawianie poziomu usuwania pogłosu. Funkcja KDC-BT50U 65 **Wybór mikrofonu: ["MIC Select"](#page-24-43)** ➤ "Builtin", "External" Możliwość użycia wewnętrznego lub zewnętrznego mikrofonu, gdy odbiornik zawiera mikrofon. Builtin: Używanie wewnętrznego mikrofonu. External: Używanie zewnętrznego mikrofonu. Funkcja KDC-BT50U. **Lista funkcji Funkcje, które pojawiają się w przypadku każdego źródła Lista funkcji Nr** "Settings" "Clock & Date" "Clock Adjust" [12](#page-20-1)<br>"Time Synchronized" 13 <mark>"Time Synchronized" | [13](#page-20-0)</mark><br>"Date Adiust" | 14 "Date Adjust" <mark>[14](#page-20-2)</mark><br>"Date Mode" 15 "Date Mode" <mark>[15](#page-20-3)</mark><br>"Color SFI" 16 "DISP & ILLUMI" "Color SEL" [16](#page-20-4) "DISP OFF Mode" <mark>[17](#page-20-5)</mark><br>"Disnlav Dimmer" 18 "Display Dimmer" [18](#page-20-6) "Text Scroll" <mark>[19](#page-20-7)</mark><br>"RT DVC Status" **20** <u>"BT DVC Status" <mark>[20](#page-20-8)</mark><br>"II I UMI Dimmer" 21</u> "ILLUMI Dimmer" <mark>[21](#page-20-9)</mark><br>"II I UMI Fffect" <mark>22</mark> "ILLUMI Effect" <mark>[22](#page-20-10)</mark><br>"II I UMI Music SYNC" <mark>23</mark>

<span id="page-23-17"></span><span id="page-23-16"></span><span id="page-23-15"></span><span id="page-23-14"></span><span id="page-23-13"></span><span id="page-23-12"></span><span id="page-23-11"></span><span id="page-23-10"></span><span id="page-23-9"></span><span id="page-23-8"></span><span id="page-23-2"></span><span id="page-23-1"></span><span id="page-23-0"></span>ILLUMI Music SYNC" <mark>[23](#page-20-11)<sup>.</sup><br>08</mark>

<span id="page-23-7"></span><span id="page-23-6"></span><span id="page-23-5"></span><mark>"DISP Side Select" | [09](#page-20-13)</mark><br>"DISP Text Select" | <mark>10</mark> <u>"DISP Text Select" |</u> [10](#page-20-14)<br>"DISP GRPHC Select" | 11 "DISP GRPHC Select" | <mark>[11](#page-20-15)</mark><br>| 47

<span id="page-23-31"></span><span id="page-23-30"></span><span id="page-23-4"></span><span id="page-23-3"></span>ED "Display Control" ("DISP SELECT")<br>Function of the Select" 109

<span id="page-23-18"></span>"DEMO Mode" [47](#page-22-0)

<span id="page-23-25"></span><span id="page-23-24"></span><span id="page-23-19"></span>"ON" : Sygnał jest słyszalny. "OFF" : Sygnał jest wyłączony.

<span id="page-23-26"></span> 61 **Aktualizacja oprogramowania sprzętowego Bluetooth: ["BT F/W Update"](#page-24-39)**

Wyświetlenie wersii oprogramowania

# **Elementy funkcyjne pojawiające się w trybie gotowości**

<span id="page-24-21"></span><span id="page-24-20"></span><span id="page-24-19"></span><span id="page-24-18"></span><span id="page-24-17"></span><span id="page-24-16"></span><span id="page-24-1"></span>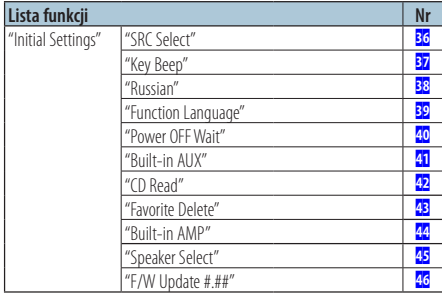

#### <span id="page-24-25"></span><span id="page-24-24"></span><span id="page-24-23"></span><span id="page-24-22"></span><span id="page-24-2"></span>**Funkcje pojawiające się podczas odtwarzania płyty CD, pliku audio lub urządzenia iPod**

<span id="page-24-4"></span><span id="page-24-3"></span><span id="page-24-0"></span>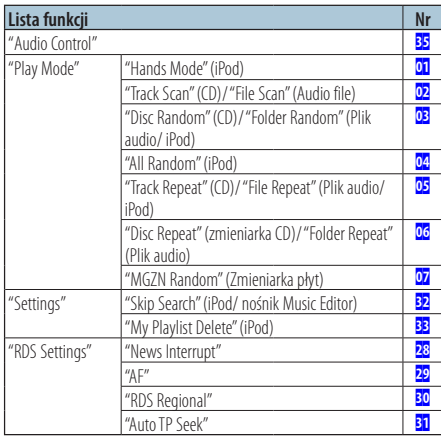

# <span id="page-24-14"></span><span id="page-24-5"></span>**Elementy funkcyjne pojawiające się podczas wyboru źródła tunera**

<span id="page-24-13"></span><span id="page-24-12"></span><span id="page-24-11"></span><span id="page-24-10"></span><span id="page-24-9"></span><span id="page-24-8"></span><span id="page-24-7"></span><span id="page-24-6"></span>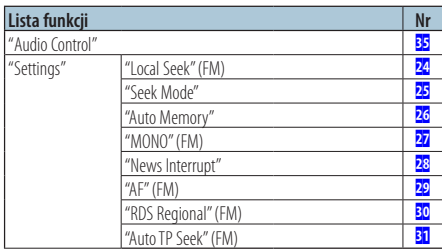

# **Elementy funkcyjne pojawiające się podczas wyboru źródła AUX**

<span id="page-24-15"></span>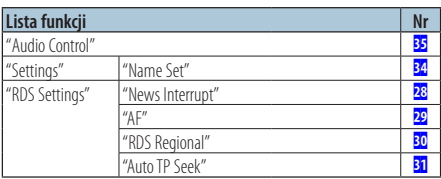

# **Funkcje pojawiające się w trybie BT**

<span id="page-24-45"></span><span id="page-24-44"></span><span id="page-24-35"></span><span id="page-24-34"></span><span id="page-24-33"></span><span id="page-24-32"></span><span id="page-24-31"></span><span id="page-24-30"></span><span id="page-24-29"></span><span id="page-24-28"></span><span id="page-24-27"></span><span id="page-24-26"></span>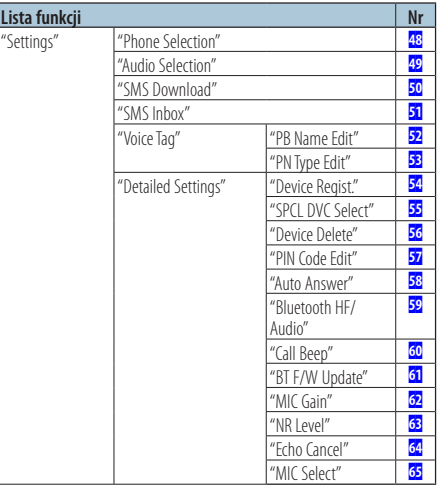

<span id="page-24-43"></span><span id="page-24-42"></span><span id="page-24-41"></span><span id="page-24-40"></span><span id="page-24-39"></span><span id="page-24-38"></span><span id="page-24-37"></span><span id="page-24-36"></span>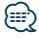

- **•** Funkcje Bluetooth mogą być ustawiane w trybie Bluetooth, gdy nie został wybrany tryb konfiguracji funkcji.
	- 1.Naciśnij przycisk[ ] ( **KDC-BT50U** )/ [FNC] przez ponad 1 sekundę ( **KDC-5047U KMR-440U** ), aby wejść do trybu Bluetooth.
	- 2.Obróć pokrętło sterowania, aby wybrać "BT Setting", a następnie naciśnij przycisk [ENTER].
	- 3.Obróć pokrętło sterowania, aby wybrać żądany element, a następnie naciśnij przycisk [ENTER].
	- 4.Obróć pokrętło sterowania, aby wybrać wartość, a następnie naciśnij przycisk [ENTER].

# <span id="page-25-0"></span>**Ustawienia wyświetlania**

# <span id="page-25-1"></span>Wybór typu wyświetlania

Poniżej przedstawiono przykłady typów wyświetlania.

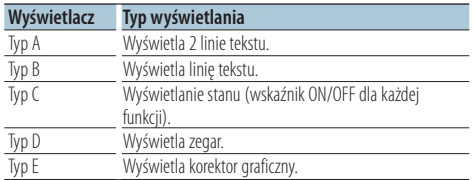

# **1 Wejdź do trybu sterowania wyświetlaczem KDC-5047U KMR-440U**

**Naciśnij przycisk [DISP].**

#### **KDC-BT50U**

- **1) Naciśnij przycisk [FNC].**
- **2) Obróć pokrętło sterowania, aby wybrać ["Display Control",](#page-23-4) a następnie naciśnij przycisk [ENTER].**

## **2 Wybierz typ wyświetlania**

**Obróć pokrętło sterowania, aby wybrać typ wyświetlania, a następnie naciśnij przycisk [ENTER].**

# **3 Wybierz typ informacji na wyświetlaczu Obróć pokrętło sterowania, aby wybrać typ informacji na wyświetlaczu, a następnie naciśnij przycisk [ENTER].**

Można ustawić następujące typy informacji na wyświetlaczu:

- Wyświetlanie boczne (Gdy wybrano typ wyświetlania A, B, D lub E.) Wybierz ekran ["DISP Side Select".](#page-23-5) Patrz dział 09 [Wybór strony wyświetlania](#page-20-13) w[<Konfiguracja funkcji> \(strona 20\).](#page-19-1)
- Wybór wyświetlania tekstu (Gdy wybrano typ wyświetlania A lub B.) Wybierz ekran ["DISP Text Select".](#page-23-6) Patrz [<Wybór wyświetlania tekstowego> \(strona](#page-25-2)  [26\).](#page-25-2)
- Wyświetlanie graficzne (Gdy wybrano typ wyświetlania E.) Wybierz ekran ["DISP GRPHC Select".](#page-23-7) Patrz dział **11** [Wybór wyświetlania graficznego](#page-20-15) w rozdziale [<Konfiguracja funkcji> \(strona 20\)](#page-19-1).
- **4 Wyjdź z trybu konfiguracji funkcji Naciśnij i przytrzymaj przycisk [ ] przez co najmniej 1 sekundę.**

# <span id="page-25-2"></span>Wybór wyświetlania tekstowego

Zmiana wyświetlanej informacji w następujących źródłach:

#### Źródło - tuner

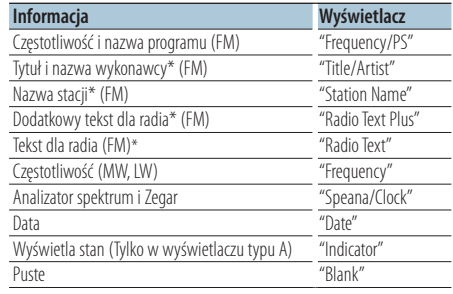

\*Wyświetlana jest dodatkowa informacja dla radia.

#### W przypadku źródła CD & dysku zewnętrznego

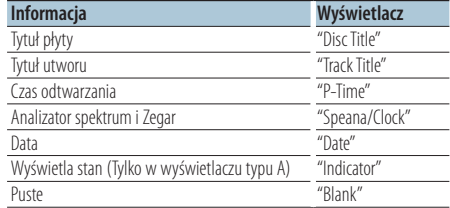

## Źródło: plik audio / iPod

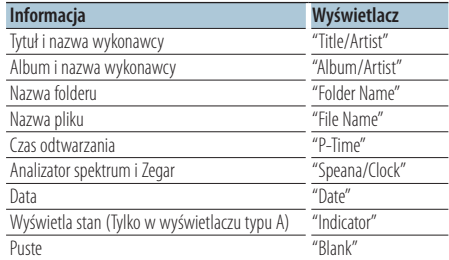

## W przypadku źródła dźwięku Bluetooth "BT Audio" (KDC-BT50U)/ "BT Audio EXT" (KCA-BT200; (Wyposażenie opcjonalne)

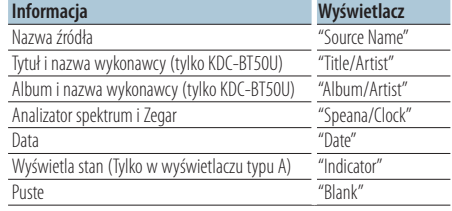

## <span id="page-26-0"></span>W trybie gotowości/ dla źródła z wejścia dodatkowego

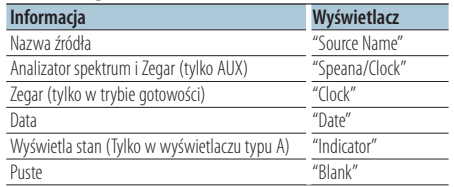

#### **1 Wejdź do trybu sterowania wyświetlaczem KDC-5047U KMR-440U Naciśnij przycisk [DISP].**

**KDC-BT50U**

- **1) Naciśnij przycisk [FNC].**
- **2) Obróć pokrętło sterowania, aby wybrać ["Display Control",](#page-23-4) a następnie naciśnij przycisk [ENTER].**
- **2 Wybierz rodzaj wyświetlania Obróć pokrętło sterowania, aby wybrać typ wyświetlania A lub B, a następnie naciśnij przycisk [ENTER].**
- **3 Wybierz tryb wyświetlania tekstu Obróć pokrętło sterowania, aby wybrać ["DISP](#page-23-6)  [Text Select"](#page-23-6), a następnie naciśnij przycisk [ENTER].**
- **4 Wybierz typ wyświetlania tekstowego (tylko typ wyświetlania A)**

**Naciśnij pokrętło sterowania do góry lub w dół.** Zaznaczony fragment tekstu miga.

- **5 Wybierz tekst Obróć pokrętło sterowania.**
- **6 Wyjdź z trybu konfiguracji funkcji Naciśnij i przytrzymaj przycisk [ ] przez co najmniej 1 sekundę.**

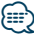

- **•** Jeśli wybrany sposób wyświetlania nie zawiera informacji, wyświetlana jest informacja zastępcza.
- **•** Niektóre pozycje nie mogą zostać wybrane zależnie od typu wyświetlania i rzędu.
- **•** Podczas wyboru "Folder name" w chwili odtwarzania za pomocą iPoda, nazwy zostaną wyświetlone w zależności od obecnie wybranych elementów przeglądania.
- Jeżeli ustawione jest sterowanie iPodem w trybie recznym w trakcie odtwarzania iPoda, wyświetla się komunikat "iPod By Hand Mode".

**•** Jeśli podczas odtwarzania z iPoda nie mogą zostać wyświetlone wszystkie znaki, zostaje wyświetlony numer pliku na liście.

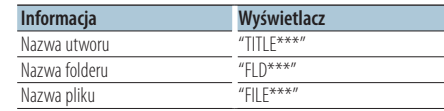

# Funkcja KDC-BT50U/ KDC-5047U

# <span id="page-26-1"></span>Wybór koloru podświetlenia

Wybór koloru podświetlenia panelu.

- **1 Wejdź w tryb konfiguracji funkcji Naciśnij przycisk [FNC].**
- **2 Wybierz tryb wyboru koloru Element można wybrać w następujący sposób. ["Settings"](#page-23-30)**➜**["DISP & ILLUMI"](#page-23-31)**➜**["Color SEL"](#page-23-10)**

**Aby wybrać element, obracaj pokrętłem sterowania. Aby potwierdzić wybór, naciśnij przycisk [ENTER].**

**3 Wybrać miejsce, w którym ma być ustawiony kolor podświetlenia**

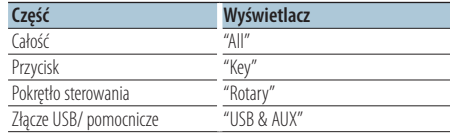

**Obróć pokrętło sterowania, aby wybrać część, a następnie naciśnij przycisk [ENTER].**

**4 Wybrać kolor podświetlenia Obróć pokrętło sterowania, aby wybrać kolor, a następnie naciśnij przycisk [ENTER].**

Wybrać kolor z "Variable Scan"/ "Color1" — "Color24".

**5 Wyjdź z trybu konfiguracji funkcji Naciśnij i przytrzymaj przycisk [ ] przez co najmniej 1 sekundę.**

# <span id="page-27-0"></span>Przed użyciem

- Aby uzyskać szczegółowe informacje dotyczące korzystania z telefonu komórkowego Bluetooth z funkcją zestawu głośnomówiącego, patrz [<Informacje o telefonie komórkowym> \(strona 41\).](#page-40-1)
- Przed rozpoczęciem używania telefonu komórkowego w połączeniu z tym urządzeniem, należy go zarejestrować. Aby uzyskać więcej informacji, patrz <Rejestracja urządzenia Bluetooth> [\(strona 33\).](#page-32-1)
- Jeśli zarejestrowano dwa lub więcej telefonów komórkowych, należy wybrać jeden z nich. Aby uzyskać więcej informacji, patrz [<Wybór urządzenia](#page-34-1)  [Bluetooth do podłączenia> \(strona 35\).](#page-34-1)
- Aby móc korzystać z książki telefonicznej (spisu kontaktów) należy ją wcześniej pobrać do urządzenia. Aby uzyskać szczegółowe informacje, patrz [<Pobieranie książki telefonicznej> \(strona 35\).](#page-34-2)

# Odbieranie połączenia

# Odbieranie połączenia telefonicznego **KDC-BT50U**

**Naciśnij przycisk [ ]. KDC-5047U KMR-440U Naciśnij przycisk [ENTER].**

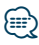

- **•** Następujące czynności powodują zakończenie połączenia: - Włożenie płyty CD.
	- Podłączenie urządzenia USB.
- **•** Nazwa strony dzwoniącej jest wyświetlana, jeśli została wcześniej zapisana w książce telefonicznej.

#### Odrzucanie pochodzenia przychodzącego **KDC-BT50U**

**Naciśnij przycisk [** $\rightarrow$ **]. KDC-5047U KMR-440U Naciśnij przycisk [SRC].**

# <span id="page-27-1"></span>Nawiązywanie połączenia z numerem z książki telefonicznej

**1 Wejdź w tryb Bluetooth KDC-BT50U Naciśnij przycisk [ ].**

**KDC-5047U KMR-440U**

**Nacisnąć przycisk [FNC] przez przynajmniej 1 sekundę.**

Wyświetlony zostaje komunikat "BT MODE".

**2 Wybierz tryb wyszukiwania nazwisk Obróć pokrętło sterowania, aby zaznaczyć "Name Search", a następnie naciśnij przycisk [ENTER].**

# **3 Podaj literę początkową nazwiska**

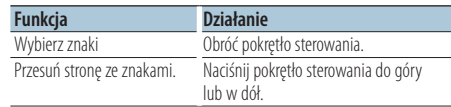

# **4 Wyszukiwanie nazwiska Naciśnij przycisk [ENTER].**

# **5 Wybierz numer telefonu Obróć pokrętło sterowania.**

Naciśnięcie pokrętła sterowania w lewo lub w prawo powoduje sortowanie książki telefonicznej wg imion.

**6 Telefonowanie KDC-BT50U Naciśnij przycisk [ ]. KDC-5047U KMR-440U Naciśnij przycisk [ENTER].**

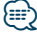

- **•** Każde naciśnięcie przycisku [ENTER] powoduje zmianę nazwy, numeru telefonu i znacznika daty. ( **KDC-BT50U** )
- **•** W trakcie wyszukiwania, wyszukiwany jest znak bez akcentu, taki jak "u", zamiast znaku z akcentem, takiego jak "ü".

# <span id="page-28-0"></span>Wybieranie numeru

**1 Wejdź w tryb Bluetooth KDC-BT50U**

#### **Naciśnij przycisk [ ]. KDC-5047U KMR-440U**

**Nacisnąć przycisk [FNC] przez przynajmniej 1 sekundę.**

Wyświetlony zostaje komunikat "BT MODE".

**2 Wybierz tryb wyboru numeru Obróć pokrętło sterowania, aby wybrać** 

**"Number Dial", a następnie naciśnij przycisk [ENTER].**

#### **3 Wpisz numer telefonu**

**Obróć pokrętło sterowania, aby wybrać numer, a następnie naciśnij pokrętło sterowania w prawo.** 

**4 Telefonowanie KDC-BT50U Naciśnij przycisk [ ]. KDC-5047U KMR-440U Naciśnij przycisk [ENTER].**

Aby usunąć wpisany numer telefonu cyfra po cyfrze:

- **Przesunąć pokrętło sterowania w lewo.**
- ∕⊞∖
- **•** Można wpisać maksimum 32 cyfry.

# Nawiązywanie połączenia z numerem ze spisu połączeń

**1 Wejdź w tryb Bluetooth**

**KDC-BT50U Naciśnij przycisk [ ].**

**KDC-5047U KMR-440U**

**Nacisnąć przycisk [FNC] przez przynajmniej 1 sekundę.**

Wyświetlony zostaje komunikat "BT MODE".

# **2 Wybierz tryb spisu połączeń**

**Obracaj pokrętłem sterowania, aby wybrać "Incoming Calls", "Outgoing Calls" lub "Missed Calls", a następnie naciśnij przycisk [ENTER].**

"Incoming Calls": Połączenia przychodzące "Outgoing Calls": Połączenia wychodzące "Missed Calls": Połączenia nieodebrane

- **3 Wybierz nazwę lub numer telefonu Obróć pokrętło sterowania.**
- **4 Telefonowanie KDC-BT50U Naciśnij przycisk [ ]. KDC-5047U KMR-440U Naciśnij przycisk [ENTER].**

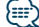

- **•** Każde naciśnięcie przycisku [ENTER] powoduje zmianę nazwy, numeru telefonu i znacznika daty. ( **KDC-BT50U** )
- **•** Lista połączeń wychodzących, lista połączeń przychodzących oraz lista połączeń nieodebranych to listy połączeń nawiązanych i odebranych przez to urządzenie. Listy nie zawierają połączeń zapisanych w pamięci telefonu komórkowego.

# Szybkie wybieranie numeru (wybór pozycji pamięci)

**1 Wejdź w tryb Bluetooth KDC-BT50U**

**Naciśnij przycisk [ ]. KDC-5047U KMR-440U**

**Nacisnąć przycisk [FNC] przez przynajmniej 1 sekundę.** Wyświetlony zostaje komunikat "BT MODE".

**2 Wybierz numer, który ma być odczytany z pamięci**

**Obróć pokrętło sterowania, aby wybrać numer stacji ("P1" – "P6"), a następnie naciśnij przycisk [ENTER].**

**3 Telefonowanie**

**KDC-BT50U Naciśnij przycisk [ ]. KDC-5047U KMR-440U Naciśnij przycisk [ENTER].**

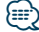

**•** Należy zapisać zaprogramowany numer wybierania Patrz rozdział [<Rejestrowanie w liście zaprogramowanych](#page-29-1)  [numerów wybierania> \(strona 30\).](#page-29-1)

# <span id="page-29-1"></span><span id="page-29-0"></span>Rejestrowanie w liście zaprogramowanych numerów wybierania

# **1 Wpisz numer telefonu do zapisania**

Wprowadź numer telefonu korzystając z poniższych informacji:

Wybieranie numeru/Nawiązywanie połączenia z numerem ze spisu połączeń/Nawiązywanie połączenia z numerem z książki telefonicznej

- **2 Wejdź do trybu programowania pamięci Naciśnij przycisk [ ].**
- **3 Wybierz numer i zapisz go w pamięci Obróć pokrętłem sterowania, aby wybrać numer pamięci ("P1" – "P6"), a następnie naciśnij przycisk [ENTER] na przynajmniej 2 sekundy.**
- Anulowanie trybu programowania pamięci **Naciśnij przycisk [**  $\triangle$  **].**

# Podczas połączenia

## Rozłączanie połączenia

**Naciśnij przycisk [SRC].**

# Przełączanie w tryb prywatny

**Naciśnij pokrętło sterowania w prawo lub w lewo.**

Przełącza pomiędzy rozmową prywatną ("PRIVATE") a rozmową przez zestaw głośnomówiący za każdy naciśnięciem tego przycisku.

# (≕)

**•** W zależności od rodzaju telefonu komórkowego, przełączanie na tryb rozmowy prywatnej może wybrać źródło, które było używane przed rozpoczęciem połączenia głośnomówiącego. Jeśli tak się stanie, źródła nie można przełączyć z powrotem na tryb rozmowy przez zestaw głośnomówiący przy użyciu tego urządzenia. Skorzystaj z telefonu komórkowego w celu powrotu do trybu rozmowy przez zestaw głośnomówiący.

# Regulacja poziomu głośności podczas połączenia

**Obróć pokrętło sterowania.**

# Zawieszanie połączenia

# Odbieranie innego połączenia przychodzącego

i zawieszenie bieżącego połączenia

**KDC-BT50U Naciśnij przycisk [ ].**

# **KDC-5047U KMR-440U**

- **1) Naciśnij przycisk [FNC] przez przynajmniej 1 sekundę.**
- **2) Obróć pokrętło sterowania, aby wybrać "Answer", a następnie naciśnij przycisk [ENTER].**

# Odbieranie innego połączenia przychodzącego po zakończeniu bieżącego połączenia

**Naciśnij przycisk [SRC].**

# Kontynuowanie bieżącego połączenia **KDC-BT50U**

**Naciśnij przycisk [** $\rightarrow$ **]. KDC-5047U KMR-440U**

- **1) Naciśnij przycisk [ENTER].**
- **2) Obróć pokrętło sterowania, aby wybrać "Reject", a następnie naciśnij przycisk [ENTER].**

## Odbieranie zawieszonego połączenia po zakończeniu bieżącego połączenia **Naciśnij przycisk [SRC].**

# Przełączanie pomiędzy bieżącym połączeniem a połączeniem zawieszonym

**KDC-BT50U**

- **Naciśnij przycisk [ ].**
- **KDC-5047U KMR-440U**

#### **Naciśnij przycisk [ENTER].** Każde naciśnięcie pokrętła przełącza pomiędzy połączeniami.

# <span id="page-30-0"></span>Usuwanie komunikatu o rozłączeniu

## **KDC-BT50U**

**Naciśnij przycisk [ ]. KDC-5047U KMR-440U**

**Nacisnąć przycisk [FNC] przez przynajmniej 1 sekundę.**

Pojawia się komunikat "HF Disconnect".

# Funkcja KCA-BT200 (opcjonalne oprzyrządowanie) Wybranie połączenia głosem

#### **1 Wejdź w tryb Bluetooth Nacisnąć przycisk [FNC] przez przynajmniej 1 sekundę.** Wyświetlony zostaje komunikat "BT MODE".

**2 Wejdź w tryb rozpoznawania głosu Naciśnij i przytrzymaj przycisk [AUDIO] przez co najmniej 1 sekundę.**

- **3 Urządzenie powinno rozpoznać twoje imię wypowiedziane głosem Naciśnij przycisk [ENTER]. Po usłyszeniu dźwięku, wypowiedz zapisane imię w ciągu 2 sekund.**
- **4 Urządzenie powinno rozpoznać kategorię wypowiedzianą głosem Po usłyszeniu dźwięku, wypowiedz kategorię w ciągu 2 sekund.**

Zostanie wyświetlony rozpoznany numer telefoniczny (imię). Aby zmienić wyświetlany numer telefoniczny (imię), naciśnij przycisk [DISP].

# **5 Telefonowanie Naciśnij przycisk [ENTER].**

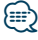

- **•** Jeśli głos nie został rozpoznany, wyświetlony zostanie komunikat. Patrz rozdział [<Przewodnik wykrywania i](#page-41-1)  [usuwania usterek> \(strona 42\)](#page-41-1). Wciśnięcie przycisku [ENTER] umożliwia ponowną próbę rozpoznania głosu.
- **•** Zarówno nazwa i kategoria wymaga zapisania etykiety głosowej. Patrz [<Konfiguracja etykiety głosowej dla](#page-37-1)  [kategorii> \(strona 38\)](#page-37-1).

# Wyświetlanie rodzaju numeru telefonu (kategorii)

Pozycje kategorii z książki telefonicznej są wyświetlane w następujący sposób:

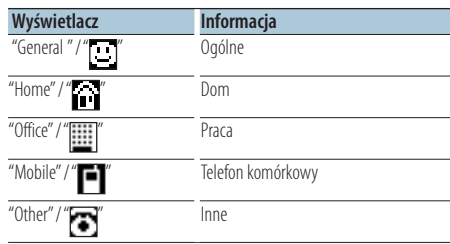

# <span id="page-31-0"></span>Funkcja KDC-BT50U/ KCA-BT200 (opcjonalne oprzyrządowanie) **Obsługa Bluetooth Audio**

# Przed użyciem

- Szczegóły dotyczące odtwarzacza Bluetooth, który może zostać podłączony, patrz [<O odtwarzaczu](#page-40-2)  [Bluetooth> \(strona 41\)](#page-40-2).
- Musisz zarejestrować swój odtwarzacz Bluetooth przed użyciem go z tym urządzeniem. Aby uzyskać więcej informacji, patrz <Rejestracja urządzenia [Bluetooth> \(strona 33\)](#page-32-1).
- Należy wybrać odtwarzacz Bluetooth do podłączenia. Patrz na [<Wybór urządzenia Bluetooth](#page-34-1)  [do podłączenia> \(strona 35\).](#page-34-1)

# Podstawy obsługi

# Wybieranie źródła Bluetooth

**Naciśnij przycisk [SRC].**

Wybierz "BT AUDIO" ( **KDC-BT50U** )/ wyświetlanie "BT AUDIO EXT" ( **KDC-5047U KMR-440U** ).

Informacje o wybieraniu źródła znajdują się w rozdziale [<Wybór zasilania i źródła> \(strona 6\)](#page-5-2).

# Zatrzymanie i odtwarzanie

**Naciśnij przycisk [ ].**

## Wyszukiwanie utworu

**Naciśnij pokrętło sterowania w prawo lub w lewo.**

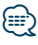

- **•** Wszystkie lub niektóre z powyższych działań nie mogą zostać wykonane, jeżeli odtwarzacz Bluetooth nie jest gotowy do odbioru sygnału z pilota.
- **•** Przełączanie pomiędzy źródłami Bluetooth nie uruchamia ani nie zatrzymuje automatycznie odtwarzania. Wykonać działanie przed uruchomieniem lub zatrzymaniem odtwarzania.
- **•** Niektóre odtwarzacze nie mogą być sterowane zdalnie lub ponownie podłączone po odłączeniu funkcji Bluetooth. Obsługiwać główną jednostkę odtwarzacza audio, tak by podłączyć Bluetooth.
- **•** Gdy element"2Zone" jest ustawiony na "ON", a "2Zone F/R Select" na "Front" w menu [<Sterowanie dźwiękiem> \(strona](#page-9-1)  [10\)](#page-9-1), nie można wybrać odtwarzacza Bluetooth jako źródła.

# <span id="page-32-1"></span><span id="page-32-0"></span>Rejestracja urządzenia Bluetooth

Aby twoje urządzenie Bluetooth (telefon komórkowy) działało z tym urządzeniem, musisz je zapisać (stworzenie par). Można zarejestrować do pięciu urządzeń Bluetooth w tym urządzeniu.

# Podczas rejestrowania z urządzeń Bluetooth

- **1 Włącz urządzenie.**
- **2 Rozpocznij rejestrowanie urządzenia używając urządzenia Bluetooth**

Operując urządzeniem Bluetooth, zapisz urządzenie z zestawem głośnomówiącym (tworzenie pary). Wybrać "KENWOOD BT CD/R-4P1" lub "KCA-BT200" z listy podłączonych urządzeń.

# **3 Wpisz kod PIN**

**Wpisz kod PIN zarejestrowany zgodnie z opisem w [<Rejestracja kodu PIN> \(strona 34\).](#page-33-2)** Sprawdź, czy rejestracja zakończyła się w urządzeniu Bluetooth.

**4 Używając urządzenia Bluetooth, rozpocznij połączenie z zestawem głośnomówiącym.**

#### Podczas rejestrowania z tego urządzenia

**1 Wejdź w tryb Bluetooth KDC-BT50U**

**Naciśnij przycisk [ ]. KDC-5047U KMR-440U**

**Nacisnąć przycisk [FNC] przez przynajmniej 1 sekundę.**

Wyświetlony zostaje komunikat "BT MODE".

- **2 Wejdź w tryb konfiguracji funkcji Naciśnij przycisk [FNC].**
- **3Wybierz tryb rejestracji urządzenia Bluetooth Element można wybrać w następujący sposób. "Settings"** ➜**["Detailed Settings"](#page-24-44)**➜**["Device](#page-24-32)  [Regist."](#page-24-32)**

# **Aby wybrać element, obróć pokrętłem sterowania. Aby potwierdzić wybór, naciśnij przycisk [ENTER].**

Wyszukaj urządzenie Bluetooth. Gdy wyszukiwanie zostanie zakończone, wyświetli się komunikat "Finished".

**4 Wybierz urządzenie Bluetooth Obróć pokrętło sterowania, aby wybrać żądane urządzenie Bluetooth, a następnie naciśnij przycisk [ENTER].**

# **KDC-BT50U**

Gdy zostanie wyświetlony tekst "Paring Success", nie ma potrzeby wprowadzania kodu PIN (krok 5 i 6). Gdy zostanie wyświetlony tekst "Pin Code NG", naciśnij przycisk [ENTER]. Wpisz kod PIN (kroki 5 i 6). **KDC-5047U KMR-440U**

Wpisz kod PIN (kroki 5 i 6).

#### **5 Wpisz kod PIN**

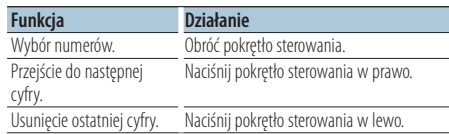

## **6 Wyślij kod PIN**

#### **Naciśnij przycisk [ENTER].**

Jeżeli wyświetli się komunikat "Pairing Success", rejestracja została zakończona.

## **7 Powróć do listy urządzeń Naciśnij przycisk [ENTER].**

**8 Wyjdź z trybu Bluetooth Naciśnij przycisk [SRC].**

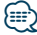

- **•** Kod PIN w tym urządzeniu może składać się z maksymalnie ośmiu cyfr. Kodu PIN nie można wprowadzić z tego urządzenia - należy to zrobić z urządzenia Bluetooth.
- **•** Jeśli zarejestrowano 5 lub więcej urządzeń Bluetooth, zarejestrowanie kolejnego urządzenia Bluetooth jest niemożliwe.
- **•** Jeśli kod błędu wyświetla się mimo wprowadzenia poprawnego kodu PIN, spróbuj użyć funkcji <Rejestracja [specjalnego urządzenia Bluetooth> \(strona 34\)](#page-33-1).

# <span id="page-33-1"></span><span id="page-33-0"></span>Rejestracja specjalnego urządzenia Bluetooth

Pozwala na rejestrację specjalnego urządzenia, którego normalna rejestracja (parowanie) jest niemożliwa.

# **1 Wejdź w tryb Bluetooth**

**KDC-BT50U Naciśnij przycisk [ ]. KDC-5047U KMR-440U**

**Nacisnąć przycisk [FNC] przez przynajmniej 1 sekundę.**

Wyświetlony zostaje komunikat "BT MODE".

- **2 Wejdź w tryb konfiguracji funkcji Naciśnij przycisk [FNC].**
- **3 Wybierz tryb rejestracji urządzenia specjalnego**

**Element można wybrać w następujący sposób. "Settings"** ➜**["Detailed Settings"](#page-24-44)**➜**["SPCL DVC](#page-24-33)  [Select"](#page-24-33)**

**Aby wybrać element, obróć pokrętłem sterowania. Aby potwierdzić wybór, naciśnij przycisk [ENTER].**

## **4 Wybierz nazwę urządzenia**

**Obróć pokrętło sterowania, aby wybrać żądaną nazwę urządzenia, a następnie naciśnij przycisk [ENTER].**

Jeżeli wyświetli się komunikat "Completed", rejestracja została zakończona.

## **5 Przeprowadź procedurę [<Rejestracja](#page-32-1)  [urządzenia Bluetooth> \(strona 33\)](#page-32-1) i zakończ rejestrację (parowanie).**

#### Wyłączanie trybu Bluetooth **Naciśnij przycisk [SRC].**

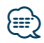

**•** Jeżeli nazwa urządzenia nie znajduje się na liście, wybrać "Other Phones".

# <span id="page-33-2"></span>Rejestracja kodu PIN

Obsługując urządzenie Bluetooth, podaj kod PIN wymagany do rejestracji tego urządzenia.

**1 Wejdź w tryb Bluetooth KDC-BT50U Naciśnij przycisk [ ].**

**KDC-5047U KMR-440U**

**Nacisnąć przycisk [FNC] przez przynajmniej 1 sekundę.**

Wyświetlony zostaje komunikat "BT MODE".

- **2 Wejdź w tryb konfiguracji funkcji Naciśnij przycisk [FNC].**
- **3 Wybierz tryb edytowania kodu PIN Element można wybrać w następujący sposób. "Settings"** ➜**["Detailed Settings"](#page-24-44)**➜**["PIN Code](#page-24-35)  [Edit"](#page-24-35)**

**Aby wybrać element, obróć pokrętłem sterowania. Aby potwierdzić wybór, naciśnij przycisk [ENTER].**

# **4 Wpisz kod PIN**

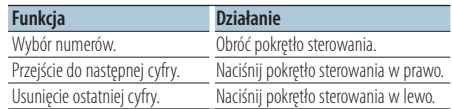

# **5 Zarejestruj kod PIN Naciśnij przycisk [ENTER].**

Jeśli wyświetlone zostanie "Completed", rejestracja jest zakończona.

# **6 Wyjdź z trybu Bluetooth Naciśnij przycisk [SRC].**

# </del>

- **•** Domyślnie ustawiona jest wartość "0000".
- **•** Można wpisać kod PIN o maksymalnej długości ośmiu znaków.

# <span id="page-34-2"></span><span id="page-34-0"></span>Pobieranie książki telefonicznej

Pobierz dane (kontakty) z książki telefonicznej z telefonu komórkowego do tego urządzenia, aby móc korzystać z funkcji książki telefonicznej.

# Automatyczne pobieranie

Jeśli telefon komórkowy obsługuje funkcję synchronizacji książki telefonicznej, książka telefoniczna zostanie pobrana automatycznie po połączeniu przez Bluetooth.

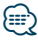

- **•** Wymagane może być wybranie odpowiedniego ustawienia w telefonie.
- **•** Jeśli dane z książki telefonicznej nie znajdą się w tym urządzeniu nawet po wyświetleniu komunikatu "Completed", może to oznaczać, że telefon komórkowy nie obsługuje automatycznego pobierania danych książki telefonicznej. W takim wypadki proszę spróbować pobrać dane ręcznie.

#### Ręczne pobieranie danych z telefonu komórkowego

- **1 Użyj funkcji telefonu komórkowego, aby zakończyć połączenie zestawu głośnomówiącego.**
- **2 Użyj funkcji telefonu komórkowego, aby wysłać dane książki telefonicznej do tego urządzenia**

Obsługując telefon komórkowy, pobrać dane książki telefonicznej do tego urządzenia

- Podczas pobierania: Wyświetlony zostaje komunikat "Downloading".
- Po zakończeniu pobierania: Wyświetlony zostaje komunikat "Completed".
- **3 Użyj funkcji telefonu komórkowego, aby rozpocząć połączenie zestawu głośnomówiącego.**

# Usuwanie komunikatu o zakończeniu pobierania

**Naciśnij dowolny przycisk.**

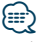

- **•** Dla każdego zarejestrowanego telefonu komórkowego można zarejestrować maksymalnie 1000 numerów telefonów.
- **•** Każdy zarejestrowany numer telefonu może składać się z maksymalnie 32 cyfr wraz z maksymalnie 50\* znakami nazwy.

(\* 50: Liczba standardowych znaków alfabetycznych. W zależności od rodzaju znaków, możliwe może być wprowadzenie mniejszej ilości znaków.)

**•** Aby anulować pobieranie danych książki telefonicznej, użyj telefonu komórkowego.

# <span id="page-34-1"></span>Wybór urządzenia Bluetooth do podłączenia

Jeśli zarejestrowane już zostały dwa lub więcej urządzenia Bluetooth, należy wybrać urządzenie Bluetooth do użytku.

- **1 Wejdź w tryb Bluetooth KDC-BT50U Naciśnij przycisk [ ]. KDC-5047U KMR-440U Nacisnąć przycisk [FNC] przez przynajmniej 1 sekundę.** Wyświetlony zostaje komunikat "BT MODE".
- **2 Wejdź w tryb konfiguracji funkcji Naciśnij przycisk [FNC].**
- **3 Wybierz tryb wyboru urządzenia Bluetooth Element można wybrać w następujący sposób. "Settings"** ➜**["Phone Selection"](#page-24-26) (do wyboru telefonu komórkowego) lub ["Audio Selection"](#page-24-27) (do wyboru odtwarzacza audio) Aby wybrać element, obróć pokrętło sterowania. Aby potwierdzić wybór, naciśnij przycisk [ENTER].** Wyświetlony zostaje komunikat "(name)".
- **4 Wybierz urządzenie Bluetooth Obróć pokrętło sterowania.**
- **5 Skonfiguruj urządzenie Bluetooth Naciśnij przycisk [ENTER].**

Wyświetla się '\* (name)' lub '-(name)'.

- "✱": wybrane urządzenie Bluetooth jest zajęte.
- "-": Wybrane urządzenie Bluetooth jest w trybie gotowości.
- " " (puste): Urządzenie Bluetooth nie jest wybrane.

# **6 Wyjdź z trybu Bluetooth Naciśnij przycisk [SRC].**

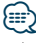

- **•** Jeśli telefon komórkowy już został wybrany, anuluj jego wybór, a następnie wybierz inny telefon.
- **•** Jeżeli nie można wybrać urządzenia za pomocą odtwarzacza audio, podłączyć urządzenie do odtwarzacza audio.

# <span id="page-35-1"></span><span id="page-35-0"></span>Usuwanie zarejestrowanego urządzenia Bluetooth

Można usunąć zarejestrowane urządzenie Bluetooth

**1 Wejdź w tryb Bluetooth KDC-BT50U Naciśnij przycisk [ ].**

#### **KDC-5047U KMR-440U**

**Nacisnąć przycisk [FNC] przez przynajmniej 1 sekundę.** Wyświetlony zostaje komunikat "BT MODE".

- **2 Wejdź w tryb konfiguracji funkcji Naciśnij przycisk [FNC].**
- **3 Wybierz tryb usuwania urządzenia Bluetooth Element można wybrać w następujący sposób. "Settings"** ➜**["Detailed Settings"](#page-24-44)**➜**["Device](#page-24-34)  [Delete"](#page-24-34)**

**Aby wybrać element, obróć pokrętłem sterowania. Aby potwierdzić wybór, naciśnij przycisk [ENTER].**

Wyświetlana jest nazwa urządzenia.

- **4 Usuń wybrane urządzenie Bluetooth Obróć pokrętło sterowania, aby wybrać żądaną nazwę urządzenia, a następnie naciśnij przycisk [ENTER].**
- **5 Obróć pokrętło sterowania, aby zaznaczyć "YES", a następnie naciśnij przycisk [ENTER].** Wyświetlony zostanie komunikat "Completed".

# **6 Wyjdź z trybu Bluetooth Naciśnij przycisk [SRC].**

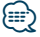

**•** Po usunięciu zarejestrowanego telefonu komórkowego, jego książka telefoniczna, spis połączeń, SMSy i etykiety głosowe również są usuwane.

# <span id="page-35-2"></span>Wyświetlanie wersji oprogramowania sprzętowego (firmware)

Wyświetl wersję oprogramowania sprzętowego (firmware) tego urządzenia.

- **1 Wejdź w tryb Bluetooth KDC-BT50U Naciśnij przycisk [ ]. KDC-5047U KMR-440U Nacisnąć przycisk [FNC] przez przynajmniej 1 sekundę.** Wyświetlony zostaje komunikat "BT MODE".
	- **2 Wejdź w tryb konfiguracji funkcji Naciśnij przycisk [FNC].**
	- **3 Wybierz tryb aktualizacji oprogramowania sprzętowego urządzenia Bluetooth Element można wybrać w następujący sposób. "Settings"** ➜**["Detailed Settings"](#page-24-44)**➜**["BT F/W](#page-24-39)  [Update"](#page-24-39)**

**Aby wybrać element, obróć pokrętłem sterowania. Aby potwierdzić wybór, naciśnij przycisk [ENTER].**

Wyświetli się wersja oprogramowania sprzętowego (firmware)

# **4 Wyjdź z trybu Bluetooth Naciśnij przycisk [SRC].**

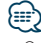

**•** Opis aktualizacji oprogramowania sprzętowego znajduje się na naszej stronie internetowej.

www.kenwood.com/bt/information/

# <span id="page-36-0"></span>Funkcja KCA-BT200 (opcjonalne oprzyrządowanie)

# <span id="page-36-1"></span>Dodawanie polecenia (etykiety) głosowego wybierania numeru

Dodaj etykietę głosową do wpisu książki telefonicznej, aby móc korzystać z głosowego wybierania numeru. Można zapisać maksymalnie 35 etykiet głosowych.

- **1 Wejdź w tryb Bluetooth Nacisnąć przycisk [FNC] przez przynajmniej 1 sekundę.** Wyświetlony zostaje komunikat "BT MODE".
- **2 Wejdź w tryb konfiguracji funkcji Naciśnij przycisk [FNC].**
- **3 Wybierz tryb edytowania nazwy książki telefonicznej**

**Element można wybrać w następujący sposób. "Settings"** ➜**["Voice Tag"](#page-24-45)**➜**["PB Name Edit"](#page-24-30) Aby wybrać element, obróć pokrętłem sterowania. Aby potwierdzić wybór, naciśnij przycisk [ENTER].**

**4 Wyszukaj nazwę do zapisania Obróć pokrętło sterowania, aby wybrać nazwę, a następnie naciśnij przycisk [ENTER].**

Jeśli dla nazwy już zarejestrowano etykietę głosową, przed nazwą wyświetlana jest gwiazdka  $\overline{u}$ 

# **5 Wybierz tryb**

# **Obróć pokrętło sterowania.**

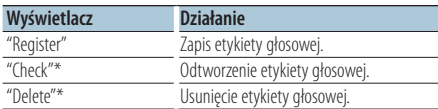

\*Wyświetlane tylko, jeśli wybrano nazwę, dla której zapisano etykietę głosową.

# Wybierz "Register" (rejestracja)

- **6 Zapisać etykietę głosową (pierwszy raz) Naciśnij przycisk [ENTER]. Po usłyszeniu dźwięku, wypowiedz etykietę głosową w ciągu 2 sekund.**
- **7 Potwierdź etykietę głosową (drugi raz) Naciśnij przycisk [ENTER]. Po usłyszeniu dźwięku, wypowiedz ponownie tę samą etykietę głosową w ciągu 2 sekund.**  Wyświetlony zostanie komunikat "Completed".

**8 Wyjdź z trybu Konfiguracja funkcji Naciśnij i przytrzymaj przycisk [ ] przez co najmniej 1 sekundę.**

Powrót do kroku 2. Można zarejestrować następną etykietę głosową.

# ∕⊞)

**•** Jeśli głos nie został rozpoznany, wyświetlony zostanie komunikat. (Patrz rozdział [<Przewodnik wykrywania i](#page-41-1)  [usuwania usterek> strona 42\)](#page-41-1) Naciśnięcie przycisku [ENTER] umożliwia ponowną próbę rozpoznania głosu.

# Wybieranie "Check" (odtwarzanie)

**6 Naciśnij przycisk [ENTER].** Odtwórz zapisany głos i powróć do kroku 2.

# Wybieranie "Delete" (usuwanie)

- **6 Usuń etykietę głosową Naciśnij przycisk [ENTER].**
- **7 Obróć pokrętło sterowania, aby zaznaczyć "YES", a następnie naciśnij przycisk [ENTER].**

# Wyjdź z trybu Bluetooth

**Naciśnij przycisk [SRC].**

<span id="page-37-1"></span><span id="page-37-0"></span>Funkcja KCA-BT200 (opcjonalne oprzyrządowanie) Konfiguracja etykiety głosowej dla kategorii

Dodaj etykietę głosową do kategorii (rodzaju) numerów telefonicznych w celu ich głosowego wybierania.

- **1 Wejdź w tryb Bluetooth Nacisnąć przycisk [FNC] przez przynajmniej 1 sekundę.** Wyświetlony zostaje komunikat "BT MODE".
- **2 Wejdź w tryb konfiguracji funkcji Naciśnij przycisk [FNC].**
- **3 Wybierz tryb edytowania typu numeru telefonu**

**Element można wybrać w następujący sposób. "Settings"** ➜**["Voice Tag"](#page-24-45)**➜**["PN Type Edit"](#page-24-31) Aby wybrać element, obróć pokrętłem sterowania. Aby potwierdzić wybór, naciśnij przycisk [ENTER].**

**4 Wejdź w tryb edytowania typu numeru telefonu Naciśnij przycisk [ENTER].**

**5 Wybierz kategorię (typ) do przypisania** 

**etykiety Obróć pokrętło sterowania, aby wybrać żądaną nazwę kategorii, a następnie naciśnij przycisk [ENTER].**

"General"/ "Home"/ "Office"/ "Mobile"/ "Other"

# **6 Wybierz tryb**

**Obróć pokrętło sterowania.**

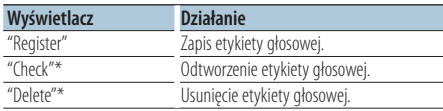

\*Wyświetlane tylko, jeśli wybrano nazwę, dla której zapisano etykietę głosową.

**7 Zapisz etykietę kategorii (rodzaju) przeprowadzając czynności 6 do 7 [<Dodawanie](#page-36-1)  [polecenia \(etykiety\) głosowego wybierania](#page-36-1)  [numeru> \(strona 37\)](#page-36-1).**

**8 Wyjdź z trybu Bluetooth Naciśnij przycisk [SRC].**

{⊞։}

**•** Ustawić etykiety głosowe dla wszystkich 5 kategorii. Jeśli nie nagra się etykiety głosowej dla wszystkich kategorii, wywoływanie książki telefonicznej komendą głosową może być niemożliwe.

# <span id="page-38-2"></span><span id="page-38-0"></span>Wyświetlanie SMSów

SMSy odbierane przez telefon są wyświetlane na odbiorniku.

Wyświetlana jest nowa wiadomość przychodząca.

# $\overline{\mathbb{V}}$

**•** Kierowca nie powinien odczytywać SMSów w trakcie prowadzenia pojazdu, żeby uniknąć wypadku samochodowego.

# Kiedy nadejdzie nowa wiadomość

Wyświetlony zostaje komunikat "SMS Received". Komunikat zniknie po wykonaniu dowolnej czynności obsługi.

# Wyświetlanie SMSów

**1 Wejdź w tryb skrzynki odbiorczej wiadomości SMS**

# **KDC-BT50U**

Naciśnij i przytrzymaj przycisk [ $\rightarrow$ ] przez co **najmniej 1 sekundę.**

# **KDC-5047U KMR-440U**

- **1) Naciśnij przycisk [FNC] i przytrzymaj go przynajmniej przez 1 sekundę.**
- **2) Naciśnij przycisk [FNC].**
- **3) Element można wybrać w następujący sposób.**

## **"Settings"** ➜**["SMS Inbox"](#page-24-29)**

**Aby wybrać element, obróć pokrętłem sterowania. Aby potwierdzić wybór, naciśnij przycisk [ENTER].**

# **2 Wybierz wiadomość**

# **Obróć pokrętło sterowania.**

Każde naciśnięcie przycisku [ENTER] ( **KDC-BT50U** )/ [DISP] ( **KDC-5047U KMR-440U** ) powoduje

przełączenie pomiędzy wyświetlaniem numeru telefonu a nazwiskiem i datą odbioru wiadomości.

# **3 Wyświetl tekst**

# **Naciśnij przycisk [ENTER].**

Aby przewijać wiadomość, obracaj pokrętłem sterowania.

Naciśnij przycisk [ENTER], aby powrócić do listy wiadomości.

# **4 Wyjdź z trybu Bluetooth Naciśnij przycisk [SRC].**

# {≡}

**•** Nieotwarta wiadomość jest wyświetlana na początku listy. Inne wiadomości są wyświetlane w kolejności ich odebrania.

- **•** SMSy odebrane w czasie, kiedy telefon komórkowy nie jest podłączony poprzez Bluetooth, nie mogą być wyświetlane. Pobierz SMS.
- **•** SMSy nie mogą być wyświetlane podczas ich pobierania.

# <span id="page-38-1"></span>Pobieranie SMSów

Pobrać wiadomość tekstową (SMS) odebraną przez telefon komórkowy, aby móc ją odczytać na tym urządzeniu.

**1 Wejdź w tryb Bluetooth KDC-BT50U Naciśnij przycisk [ ]. KDC-5047U KMR-440U Nacisnąć przycisk [FNC] przez przynajmniej 1 sekundę.**

Wyświetlony zostaje komunikat "BT MODE".

- **2 Wejdź w tryb konfiguracji funkcji Naciśnij przycisk [FNC]**
- **3 Wybrać tryb pobierania SMS Element można wybrać w następujący sposób. "Settings"** ➜**["SMS Download"](#page-24-28) Aby wybrać element, obróć pokrętłem sterowania. Aby potwierdzić wybór, naciśnij przycisk [ENTER].**
- **4 Rozpocznij pobieranie Naciśnij przycisk [ENTER].**

Wyświetlony zostaje komunikat "SMS Downloading". Gdy pobieranie się zakończy, wyświetli się komunikat "Completed".

# **5 Wyjdź z trybu Bluetooth Naciśnij przycisk [SRC].**

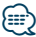

- **•** Telefon komórkowy musi obsługiwać przekazywanie SMSów poprzez Bluetooth. Wymagane może być wybranie odpowiedniego ustawienia w telefonie. Jeśli telefon komórkowy nie obsługuje funkcji SMS, pozycja pobierania SMS w trybie sterowania funkcjami nie będzie wyświetlana.
- **•** Po pobraniu SMSów z telefonu komórkowego, nieodczytane SMSy z telefonu komórkowego zostaną odczytane.
- **•** Można pobrać do 75, po kolei, już odczytanych oraz nieprzeczytanych SMSów.

# <span id="page-39-1"></span><span id="page-39-0"></span>**Załącznik**

# <span id="page-39-2"></span>**O pliku audio**

- **• Odtwarzany plik audio** AAC-LC (.m4a), MP3 (.mp3), WMA (.wma)
- **• Odtwarzane płyty** CD-R/RW/ROM
- **• Odtwarzany format płyt** ISO 9660 Level 1/2, Joliet, Romeo, Długie nazwy plików.
- **• Odtwarzane urządzenia USB**  Klasa pamięci masowej USB
- **• Odtwarzany system plików w urządzeniach USB** FAT16, FAT32

Chociaż pliki audio są zgodne ze standardami przedstawionymi powyżej, odtwarzanie może nie być możliwe zależnie od typu i stanu nośnika lub urządzenia.

## **• Kolejność odtwarzania plików audio**

W poniższym przykładzie drzewa folderów pliki są odtwarzane w kolejności od ① do ⑩.

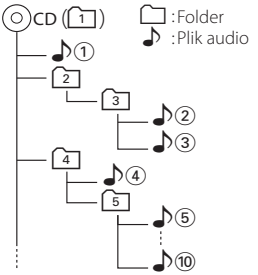

Na stronie internetowej znajduje się instrukcja dotycząca plików audio,

www.kenwood.com/cs/ce/audiofile/. W instrukcji online zawarto szczegółowe informacje i uwagi, które nie zostały ujęte w niniejszej instrukcji. Prosimy o dokładne zapoznanie się z instrukcją dostępną w wersji online.

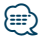

**•** W niniejszej instrukcji obsługi termin "urządzenie USB" oznacza pamięci typu "flash" oraz cyfrowe odtwarzacze audio wyposażone w złącze USB.

# **O urządzeniu USB**

- Urządzenie USB podłączone do tego radioodtwarzacza może być ładowane, jeśli radioodtwarzacz jest zasilany.
- Zainstaluj urządzenie USB w miejscu, w którym nie będzie ono przeszkadzało w poprawnym prowadzeniu pojazdu.
- Nie można podłączyć urządzenia USB przez hub USB i Uniwersalny czytnik kart pamięci.
- Wykonuj kopie bezpieczeństwa plików audio używanych w tym urządzeniu. Pliki mogą zostać usunięte w pewnych okolicznościach pracy urządzenia USB. Nie odpowiadamy za szkody spowodowane

usunięciem zapisanych danych.

- Do tego produktu nie dołączono urządzenia USB. Należy zakupić dostepne w powszechnej sprzedaży urządzenie USB.
- Podłączając urządzenie USB, zaleca się użycie CA-U1EX (opcjonalne). Nie gwarantuje się prawidłowej pracy, gdy użytkownik korzysta z kabla niekompatybilnego ze standardem USB. Podłączenie kabla o długości przekraczającej 5 m może być przyczyną błędnego

# **Urządzenia iPod/iPhone, które mogą być podłączone do tego urządzenia**

Made for

odtwarzania.

- iPod nano (1st generation) iPod nano (2nd generation)
- iPod nano (3rd generation) iPod nano (4th generation)
- iPod nano (5th generation) iPod with video
- iPod classic iPod touch (1st generation)
- iPod touch (2nd generation)

Works with

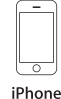

4GB 8GB 16GB

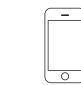

iPhone 3GS 16GB 32GB

8GB 16GB • Aktualizuj oprogramowanie iPoda/iPhone'a do najnowszej wersji.

iPhone 3G

- Stopień kontroli zależy od rodzaju podłączonego urządzenia iPod. iPod. Więcej informacji znajduje się na stronie www.kenwood.com/cs/ce/ipod/.
- Słowo "iPod" występujące w niniejszej instrukcji oznacza urządzenie iPod lub iPhone podłączone za pomocą kabla iPod\* (wyposażenie opcjonalne). \* Nie dotyczy modelu KCA-iP500.
- Więcej informacji na temat iPoda i kabla podłączeniowego iPoda znaleźć można na stronie internetowej.

www.kenwood.com/cs/ce/ipod/

# {≕`

- **•** Po podłączeniu urządzenia iPod zostaną odtworzone najpierw utwory odtwarzane przez urządzenie iPod. Wyświetlony zostanie komunikat "RESUMING" bez wyświetlania nazwy folderu itp. Zmiana elementu przeglądania spowoduje wyświetlenie prawidłowej nazwy itp.
- **•** Nie możesz obsługiwać iPoda, jeśli na iPodzie wyświetlony został komunikat "KENWOOD" lub "✓".

# **O edytorze muzyki "KENWOOD Music Editor"**

- To urządzenie obsługuje aplikację komputerową "KENWOOD Music Editor Lite ver1.0" lub w późniejszej wersji.
- Używając pliku audio z informacjami z bazy danych dodanymi przez "KENWOOD Music Editor Lite ver1.0" możesz wyszukiwać pliku według tytułu, nazwy albumu lub artysty przy użyciu funkcji [<Wyszukiwanie utworu> \(strona 12\).](#page-11-2)
- W instrukcji obsługi terminem "nośnik Music Editor" określa się urządzenie zawierające pliki audio z informacjami z bazy danych dodawanymi przez edytor muzyki KENWOOD.
- Program "KENWOOD Music Editor Lite ver1.0" jest dostępny na następującej stronie internetowej: www.kenwood.com/cs/ce/
- W celu uzyskania dalszych informacji na temat programu "KENWOOD Music Editor Lite ver1.0", patrz powyższa strona lub pomoc dotycząca aplikacji.

# **KDC-BT50U**

# <span id="page-40-1"></span>**Informacje o telefonie komórkowym**

To urządzenie jest zgodne z następującymi specyfikacjami Bluetooth:

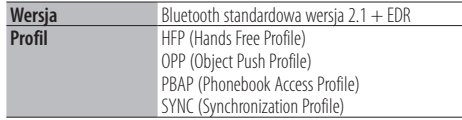

Aby uzyskać informacje o telefonach komórkowych, których kompatybilność została sprawdzona, proszę wejść na następującą stronę internetową:

#### http://www.kenwood.com/cs/ce/bt/

# ∕⊞}

- **•** Urządzenia obsługujące funkcję Bluetooth uzyskały certyfikat zgodności zgodnie z normą Bluetooth według procedury opisanej przez Bluetooth SIG. Mimo tego, komunikacja takich urządzeń z telefonem komórkowym, w zależności od jego typu, może być niemożliwa.
- **•** HFP to profil służący to wykonywania połączeń przez zestaw głośnomówiący.
- **•** OPP to profil służący do przesyłania danych, takich jak książki telefoniczne, pomiędzy urządzeniami.

# <span id="page-40-0"></span>**KDC-BT50U**

## <span id="page-40-2"></span>**O odtwarzaczu Bluetooth**

To urządzenie jest zgodne z następującymi specyfikacjami Bluetooth:

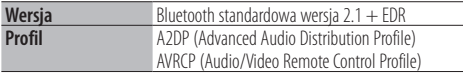

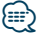

- **•** A2DP to profil zaprojektowany do transferowania muzyki z odtwarzacza audio.
- **•** AVRCP to profil zaprojektowany do sterowania odtwarzaniem i wyboru muzyki przez odtwarzacz audio.

# <span id="page-41-1"></span><span id="page-41-0"></span>**Przewodnik wykrywania i usuwania usterek**

Niektóre funkcje tego urządzenia mogą nie być aktywne w wyniku wprowadzonych ustawień.

# **! • Konfiguracja wyświetlacza jest niemożliwa.**

▲ 47 [Tryb demonstracji](#page-22-0) w menu [<Konfiguracja funkcji>](#page-19-1)  [\(strona 20\)](#page-19-1) nie jest ustawiony na Off.

- **! Nie można ustawić subwoofera.**
	- **Konfiguracja filtra dolnoprzepustowego jest niemożliwa.**
	- **Brak dźwięku z subwoofera.**
	- ▲ Element "SubWoofer" w menu [<Sterowanie](#page-9-1)  [dźwiękiem> \(strona 10\)](#page-9-1) nie jest ustawiony na On.
- **! Nie można ustawić fazy subwoofera.** ▲ Element "LPF SubWoofer ADJ" w menu [<Sterowanie](#page-9-1)  [dźwiękiem> \(strona 10\)](#page-9-1) jest ustawiony na wartość "Through". ----------------

To, co może zostać uznane za usterkę może być faktycznie jedynie wynikiem niewielkiego błędu w trakcie obsługi lub podłączenia przewodów. Przed skontaktowaniem się z serwisem, prosimy najpierw sprawdzić poniższą tabelę pod kątem możliwych przyczyn problemów.

# **Ogólne**

#### **? Nie słychać dźwięku naciskania klawiszy**

- 4 Używane jest gniazdo pre-out.
	- Dźwięk naciskanych klawiszy nie może być odtwarzany przez gniazdo preout.

# **Źródło tunera**

#### **? Odbiór stacji radiowych jest słaby.**

4 Antena samochodu nie jest wysunięta. Wyciągnij antenę do samego końca.

# **Płyta jako źródło**

#### **? Wybrana płyta nie jest odtwarzana, lecz zamiast niej jest odtwarzana inna.**

- 4 Używana płyta CD jest dość zanieczyszczona. Oczyść płytę CD biorąc pod uwagę wskazówki dotyczące czyszczenia płyt CD w rozdziale [<Obchodzenie się z płytami kompaktowymi>](#page-2-1)  [\(strona 3\).](#page-2-1)
- 4 Płyta jest bardzo porysowana.
- Użyj innej płyty.

# **Źródło pliku audio**

#### **? Podczas odtwarzania pliku audio przeskakuje dźwięk.**

- 4 Nośnik jest porysowany lub brudny. Oczyść nośnik biorąc pod uwagę wskazówki dotyczące czyszczenia płyt CD w rozdziale [<Obchodzenie się z płytami kompaktowymi>](#page-2-1)
- [\(strona 3\).](#page-2-1) 4 Stan nagrania jest bardzo zły.

Nagraj ponownie nośnik lub użyj innego nośnika.

#### **Przedstawione poniżej komunikaty przedstawiają stan twojego systemu.**

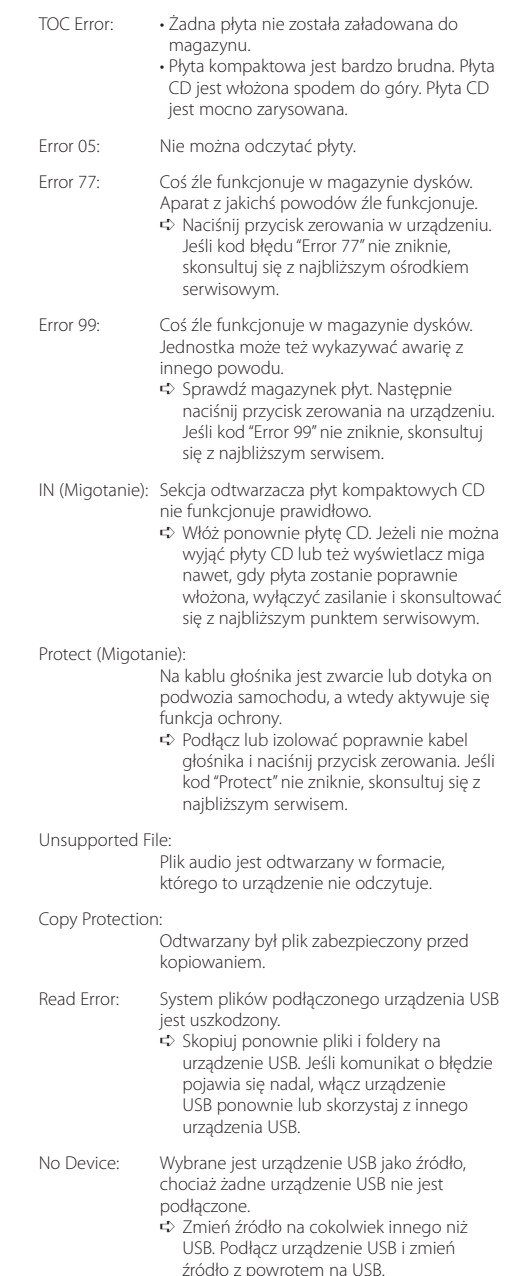

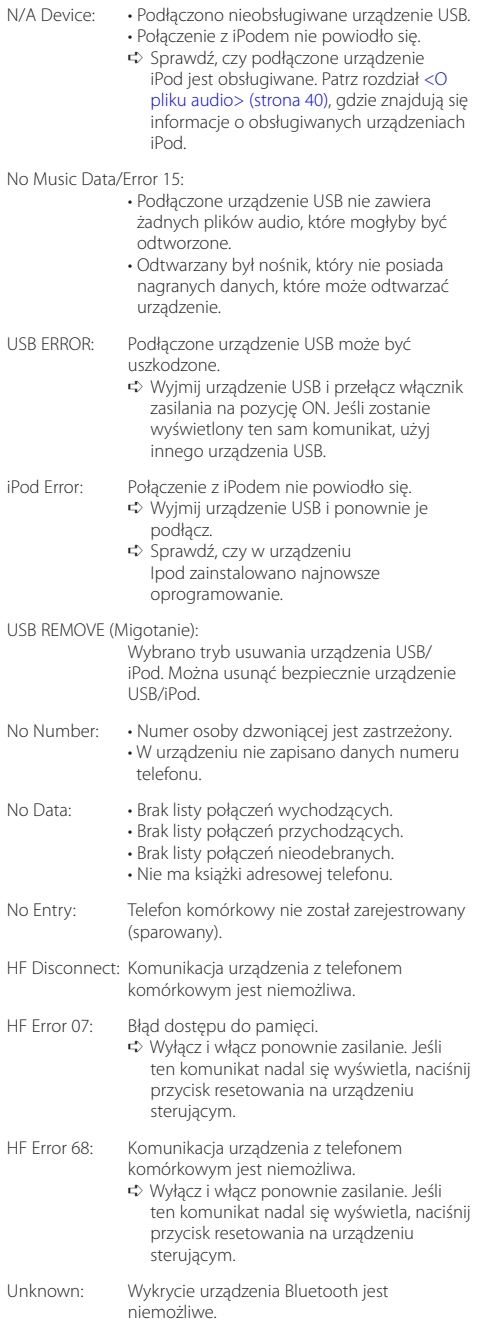

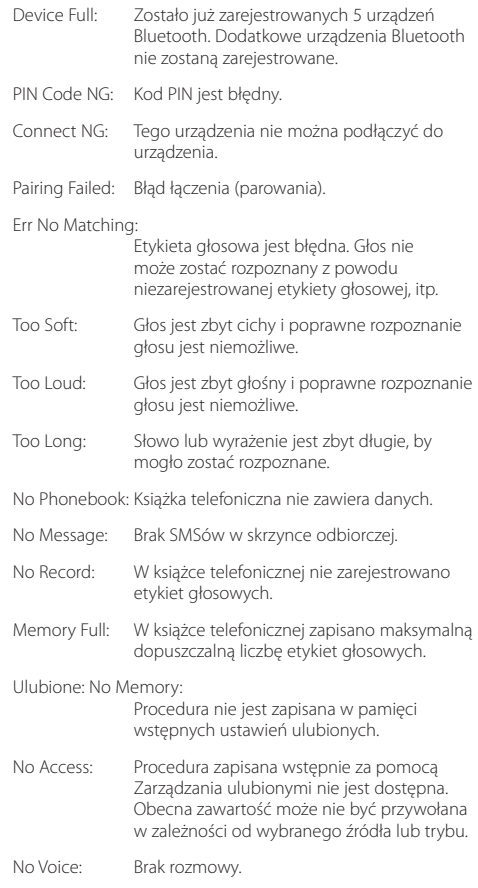

# <span id="page-43-0"></span>**Dane techniczne**

## **Sekcja tunera FM**

Zakres częstotliwości (krok co 50 kHz) : 87,5 MHz – 108,0 MHz Czułość użytkowa (S/N = 26 dB) : 0,7 μV/75 omów Tłumienie sasiednich stacii (S/N = 46dB) : 1,6 μV/75 omów Charakterystyka częstotliwościowa (±3,0 dB) : 30 Hz – 15 kHz Stosunek sygnału do szumu (MONO) : 65 dB Selektywność (DIN) (±400 kHz) : ≥ 80 dB Tłumienie przesłuchu stereo (1 kHz) : 35 dB

#### **Sekcja tuner MW**

Zakres częstotliwości (krok co 9 kHz)  $\cdot$  531 kHz – 1611 kHz Czułość użytkowa (S/N = 20 dB) : 25 µV

## **Sekcja tuner LW**

Zakres częstotliwości : 153 kHz – 279 kHz Czułość użytkowa (S/N = 20 dB) : 45 µV

## **Sekcja Bluetooth (KDC-BT50U)**

Wersia : Wersja Bluetooth 2.1 + EDR Certified Zakres częstotliwości : 2,402 – 2,480 GHz Moc wyjściowa : +4dBm (MAX), 0dBm (AVE) klasa mocy 2 Maksymalny zasięg komunikacji : W linii prostej około 10 m (32,8 stóp) Profile : HFP (Hands Free Profile) : HSP (Headset Profile) : SPP (Serial Port Profile) : A2DP (Advanced Audio Distribution Profile) : AVRCP (Audio/Video Remote Control Profile) : PBAP (Phonebook Access Profile) : OPP (Object Push Profile) : SYNC (Synchronization Profile)

: MAP (Message Access Profile )

#### **Sekcja odtwarzacza płyt kompaktowych**

Dioda laserowa : GaAlAs Filtr cyfrowy (D/A) : 8-krotne nadpróbkowanie Konwerter D/A : 24 Bit Prędkość wrzeciona : 500 – 200 obr./min. (CLV) Kołysanie i drżenie dźwięku : Poniżej mierzalnego progu Pasmo przenoszenia (±1 dB) : 10 Hz – 20 kHz Całkowite zniekształcenia harmoniczne (1 kHz) : 0,008 % Stosunek sygnału do szumu (1 kHz) : 110 dB Zakres dynamiczny : 93 dB Dekoder MP3 : Zgodny z MPEG-1/2 Audio Layer-3 Dekodowanie WMA : Zgodny z Windows Media Audio Dekodowanie AAC : pliki AAC-LC ".m4a"

#### **Port USB**

Standard USB : USB1.1/ 2.0 (Pełna szybkość) System plików : FAT16/ 32 Maksymalny prąd zasilania : 500 mA Dekoder MP3 : Zgodny z MPEG-1/2 Audio Layer-3 Dekodowanie WMA : Zgodny z Windows Media Audio Dekodowanie AAC : pliki AAC-LC ".m4a"

## **Sekcja audio**

Maksymalna moc wyjściowa  $:50 \,\mathrm{W} \times 4$ PWR DIN45324,+B=14,4V : 30 W x 4 Opór głośników  $\cdot$  4 – 8  $\cap$ Brzmienie dźwięku Tony niskie : 100 Hz ±8 dB Tony środkowe : 1 kHz ±8 dB Tony wysokie : 12,5 kHz ±8 dB Poziom pre-out/ładowanie (CD) : 2500 mV/10 kiloomów Opór pre-out  $\cdot$  < 600 omów

# **Wejście pomocnicze**

Pasmo przenoszenia (±3 dB) : 20 Hz – 20 kHz Maksymalne napięcie wejściowe : 1200 mV Opór wejściowy : 10 kiloomów

# **Ogólne**

Napięcie robocze KDC-BT50U : 14,4 V (dopuszczalne 10,5 – 16V) KDC-5047U/ KMR-440U : 14,4 V (dopuszczalne 11 – 16V) Maksymalny pobór natężenia : 10 A Wymiary instalacji (szer. x wys. x głęb.)  $: 182 \times 53 \times 155$  mm Waga  $: 1, 3$  kg

Ten produkt nie został zmontowany przez producenta pojazdu na linii produkcyjnej, ani przez profesjonalnego importera pojazdu do Państwa Członkowskiego UE.

#### **Informacja o usuwaniu zuzytego sprzetu elektrycznego i elektronicznego i baterie (dotyczaca krajow Unii Europejskiej, ktore przyjely system sortowania smieci)**

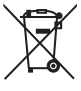

Produkty i baterie z symbolem przekreslonego smietnika na kolkach nie moga byc wyrzucane ze zwyklymi smieciami.

Zuzyty sprzet elektryczny i elektroniczny i baterie powinien byc przetwarzany w firmie majacej mozliwosci sortowania tych urzadzen i ich odpadow. Skontaktuj sie z lokalnymi wladzami w sprawie szczegolow zlokalizowania

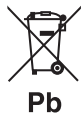

najblizszego miejsca przerobki. Wlasciwe przetworzenie i pozbycie sie smieci umozliwi zachowac surowce naturalne jednoczesnie zapobiegajac skutkom szkodliwym dla naszego zdrowia i srodowiska.

Uwaga: Znak "Pb" pod symbolem baterii wskazuje, że ta bateria zawiera ołow.

#### **Oznaczenie produktów zawierających lasery**

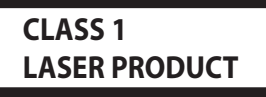

Powyższa etykietka jest przymocowana do ramy/obudowy i mówi, że ta część stosuje wiązkę promieni laserowych ocenionych jako klasa 1. Oznacza to, że urządzenie wykorzystuje słabe wiązki promieni laserowych. Poza urządzeniem nie ma niebezpieczeństwa związanego z niebezpiecznym promieniowaniem.

- **•** The Bluetooth word mark and logos are owned by the Bluetooth SIG, Inc. and any use of such marks by Kenwood Corporation is under license. Other trademarks and trade names are those of their respective owners.
- **•** The "AAC" logo is a trademark of Dolby Laboratories.
- **•** iTunes is a trademark of Apple Inc.
- iPod is a trademark of Apple Inc., registered in the U.S. and other countries.
- **•** iPhone is a trademark of Apple Inc.
- **•** "Made for iPod" means that an electronic accessory has been designed to connect specifically to iPod and has been certified by the developer to meet Apple performance standards.
- **•** "Works with iPhone" means that an electronic accessory has been designed to connect specifically to iPhone and has been certified by the developer to meet Apple performance standards.
- Apple is not responsible for the operation of this device or its compliance with safety and regulatory standards.

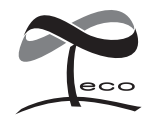

Ten symbol oznacza, iż produkt został wyprodukowany przez Kenwood w celu zmniejszenia szkodliwego wpływu na środowisko.

# **Deklaracja zgodności odnośnie Dyrektywy w sprawie kompatybilności elektromagnetycznej 2004/108/WE**

# **Dla KDC-BT50U:**

**Deklaracja zgodności z Dyrektywą R&TTE 1999/5/WE w sprawie urządzeń radiowych i końcowych urządzeń telekomunikacyjnych oraz wzajemnego uznawania ich zgodności**

#### **Producent:**

Kenwood Corporation

2967-3 Ishikawa-machi, Hachioji-shi, Tokio, 192-8525 Japonia

#### **Przedstawiciel UE:** Kenwood Electronics Europe BV

Amsterdamseweg 37, 1422 AC UITHOORN, Holandia

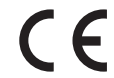

#### **English**

• Hereby, Kenwood declares that this unit KDC-BT50U is in compliance with the essential requirements and other relevant provisions of Directive 1999/5/EC.

#### **Français**

- Par la présente Kenwood déclare que l'appareil KDC-BT50U est conforme aux exigences essentielles et aux autres dispositions pertinentes de la directive 1999/5/CE.
- Par la présente, Kenwood déclare que ce KDC-BT50U est conforme aux exigences essentielles et aux autres dispositions de la directive 1999/5/CE qui lui sont applicables.

#### **Deutsch**

- Hiermit erklärt Kenwood, dass sich dieser KDC-BT50U in Übereinstimmung mit den grundlegenden Anforderungen und den anderen relevanten Vorschriften der Richtlinie 1999/5/EG befindet. (BMWi)
- Hiermit erklärt Kenwood die Übereinstimmung des Gerätes KDC-BT50U mit den grundlegenden Anforderungen und den anderen relevanten Festlegungen der Richitlinie 1999/5/EG. (Wien)

#### **Nederlands**

- Hierbij verklaart Kenwood dat het toestel KDC-BT50U in overeenstemming is met de essentiële eisen en de andere relevante bepalingen van richtlijn 1999/5/EG.
- Bij deze verklaat Kenwood dat deze KDC-BT50U voldoet aan de essentiële eisen en aan de overige relevante bepalingen van Richtlijn 1999/5/EC.

#### **Italiano**

• Con la presente Kenwood dichiara che questo KDC-BT50U è conforme ai requisiti essenziali ed alle altre disposizioni pertinenti stabilite dalla direttiva 1999/5/CE.

#### **Español**

• Por medio de la presente Kenwood declara que el KDC-BT50U cumple con los requisitos esenciales y cualesquiera otras disposiciones aplicables o exigibles de la Directiva 1999/5/CE.

#### **Português**

• Kenwood declara que este KDC-BT50U está conforme com os requisitos essenciais e outras disposições da Directiva 1999/5/CE.

#### **Polska**

• Kenwood niniejszym oświadcza, że KDC-BT50U spełnia zasadnicze wymogi oraz inne istotne postanowienia dyrektywy 1999/5/EC.

#### **Český**

• Kenwood timto prohlasuje, ze KDC-BT50U je ve shode se zakladnimi pozadavky a s dalsimi prislusnymi ustanoveni Narizeni vlady c. 426/2000 Sb.

#### **Magyar**

• Alulírott, Kenwood, kijelenti, hogy a jelen KDC-BT50U megfelel az 1999/5/EC irányelvben meghatározott alapvető követelményeknek és egyéb vonatkozó előírásoknak.

#### **Svenska**

• Härmed intygar Kenwood att denna KDC-BT50U stär l överensstämelse med de väsentliga egenskapskrav och övriga relevanta bestämmelser som framgår av direktiv 1999/5/EG.

#### **Suomi**

• Kenwood vakuuttaa täten että KDC-BT50U tyyppinen laite on direktiivin 1999/5/EY oleellisten vaatimusten ja sitä koskevien direktiivin muiden ehtojen mukainen.

#### **Slovensko**

• S tem Kenwood izjavlja, da je ta KDC-BT50U v skladu z osnovnimi zahtevami in ostalimi ustreznimi predpisi Direktive 1999/5/EC.

#### **Slovensky**

• Spoločnosť Kenwood týmto vyhlasuje, že KDC-BT50U spĺňa zákldné požiadavky a ďalšie prislušné ustanovenia Direktĺvy 1999/5/EC.

#### **Dansk**

• Undertegnede Kenwood erklærer harved, at følgende udstyr KDC-BT50U overholder de væsentlige krav og øvrige relevante krav i direktiv 1999/5/EF.

#### **Ελληνικά**

• ΜΕ ΤΗΝ ΠΑΡΟΥΣΑ Kenwood ΔΗΛΩΝΕΙ ΟΤΙ KDC-BT50U ΣΥΜΜΟΡΦΩΝΕΤΑΙ ΠΡΟΣ ΤΙΣ ΟΥΣΙΩΔΕΙΣ ΑΠΑΙΤΗΣΕΙΣ ΚΑΙ ΤΙΣ ΛΟΙΠΕΣ ΣΧΕΤΙΚΕΣ ΔΙΑΤΑΞΕΙΣ ΤΗΣ ΟΔΗΓΙΑΣ 1999/5/EK.

#### **Eesti**

• Sellega kinnitab Kenwood, et see KDC-BT50U vastab direktiivi 1999/5/EC põhilistele nõudmistele ja muudele asjakohastele määrustele.

#### **Latviešu**

• Ar šo, Kenwood, apstiprina, ka KDC-BT50U atbilst Direktīvas 1999/5/EK galvenajām prasībām un citiem tās nosacījumiem.

#### **Lietuviškai**

• Šiuo, Kenwood, pareiškia, kad šis KDC-BT50U atitinka pagrindinius Direktyvos 1999/5/EB reikalavimus ir kitas svarbias nuostatas.

#### **Malti**

• Hawnhekk, Kenwood, jiddikiara li dan KDC-BT50U jikkonforma mal-ħtiġijiet essenzjali u ma provvedimenti oħrajn relevanti li hemm fid-Dirrettiva 1999/5/ EC.

#### **Українська**

• Компанія Kenwood заявляє, що цей виріб KDC-BT50U відповідає ключовим вимогам та іншим пов'язаним положенням Директиви 1999/5/EC.

#### **Turkish**

• Kenwood, işbu belge ile KDC-BT60U numaralı bu ünitenin 1999/5/EC Direktifi'nin özel gereksinimlerine ve ilgili diğer hükümlerine uygun olduğunu beyan eder.